## **ESCUELA SUPERIOR POLITÉCNICA DEL LITORAL**

# espol

## **Facultad de Ingeniería en Electricidad y Computación**

"Desarrollo e Implementación de un Banco de Laboratorio para el Estudio y Control de Máquinas Sincrónicas Utilizando Simulación en Tiempo Real"

## **PROYECTO INTEGRADOR**

Previo la obtención del Título de:

## **Ingeniero en Electricidad**

Presentado por: Alan Josueth Campaña Vera David Andrés González Moreno

GUAYAQUIL - ECUADOR Año: 2022

## **DEDICATORIA**

Dedico este trabajo a Dios, mi luz y guía. A mi madre Gisella, que con su amor incondicional, esfuerzo sobrehumano, sabios consejos e incansable apoyo me ha permitido alcanzar esta meta de la que estoy orgulloso. A mi padre Juan, que ha sido mi ejemplo de perseverancia. A mi abuelo Milton, a quien extraño muchísimo y guardo en mi corazón.

## *David González*

Le dedico este trabajo principalmente a mis padres, que son el pilar fundamental en mi vida. A mis hermanas, que siempre me apoyan y soportan. A mis amigos más cercanos, que siempre estuvieron conmigo en este proceso.

### *Alan Campaña*

## **AGRADECIMIENTOS**

Sinceros agradecimientos a los Ms. Eng. Johnny Rengifo, Elio Sánchez y al PhD. Síxifo Falcones que con paciencia, dedicación y conocimientos nos guiaron y dieron las herramientas necesarias para la elaboración del presente trabajo. Al PhD. Diego Echeverría y al Ing. Harold Plaza por enriquecer el contexto del trabajo con sus experiencias.

## *David Gonzalez*

Agradezco este trabajo a mi familia, por siempre ser mi soporte. A mis profesores, que siempre guiaron mi proceso estudiantil y aportaron conocimientos necesarios para mi futura vida profesional. A todos mis compañeros y amigos, que vivieron esta experiencia conmigo.

## *Alan Campaña*

## **DECLARACIÓN EXPRESA**

"Los derechos de titularidad y explotación, nos corresponde conforme al reglamento de propiedad intelectual de la institución; *Alan Campaña y David González* damos nuestro consentimiento para que la ESPOL realice la comunicación pública de la obra por cualquier medio con el fin de promover la consulta, difusión y uso público de la producción intelectual"

Alan Josueth Campaña Vera

David Andrés González Moreno

## <span id="page-4-0"></span>**EVALUADORES**

PROFESOR DE LA MATERIA PROFESOR TUTOR

**M. Sc. Fernando Vaca M. Eng. Johnny Rengifo** 

**P.hD. Síxifo Falcones** PROFESOR TUTOR

## **RESUMEN**

<span id="page-5-0"></span>El presente proyecto de grado tiene como objetivo principal el diseño e implementación de un banco de laboratorio, en el cual sea factible la realización de prácticas tanto para el estudio como el control de una máquina síncrona por medio de la simulación en tiempo real. Además de esto, se ha desarrollado dos prácticas modelo que requieren el uso del simulador (OPAL RT™). La primera práctica abarca la determinación de las constantes dinámicas de un generador síncrono de polos salientes con características conocidas mediante la prueba de respuesta en frecuencia en reposo (SSFR) descrita en la norma IEEE 115-2009, el cual es desarrollado con modelos de SimulinkTM, procesando los datos resultantes con programación en MatlabTM, y finalmente obteniendo las reactancias operacionales y constantes de tiempo de la máquina síncrona. Luego de esto, con los parámetros obtenidos, se procede a realizar la segunda práctica que propone el control de tensión de la máquina síncrona mediante un AVR estándar. Esta prueba permite simular el comportamiento de las señales de salida de la máquina cuando existan entradas y salidas de cargas al sistema, y en donde se observa la bondad del AVR en la señal de voltaje en terminales, estabilizándose en un rango de entre 0.2 a 0.3 segundos. A partir de estos resultados, se diseñó y construyó un módulo de adquisición y acondicionamiento de señal para poder integrar las señales medidas en una máquina física al simulador en tiempo real, finalmente logrando la implementación del banco de laboratorio para estudio y control de tensión de máquinas síncronas para ser utilizado por estudiantes de grado y postgrado a través de las practicas propuestas.

**Palabras Clave:** Simulación, SSFR, Simulink, Matlab, AVR, control, síncrona.

## *ABSTRACT*

<span id="page-6-0"></span>*The main objective of this degree project is the design and implementation of a laboratory bench, in which it is feasible to carry out practices for both the study and control of a synchronous machine through real-time simulation. In addition to this, two model practices have been developed that require the use of the simulator (OPAL RTTM). The first practice covers the determination of the dynamic constants of a salient pole synchronous generator with known characteristics by means of the Standstill Frequency Response Test (SSFR) described in the IEEE 115-2009 standard, which is developed with SimulinkTM models, processing the resulting data with programming code in MatlabTM, and finally obtaining the operational reactances and time constants of the synchronous machine. After this, with the parameters obtained, the second practice is carried out, which proposes the voltage control of the synchronous machine by means of a standard AVR. This test allows simulating the behavior of the output signals of the machine when there are inputs and outputs of loads to the system, and where the goodness of the AVR in the terminal voltage signal is observed, reaching stabilization in a range between 0.2 to 0.3 seconds. Based on these results, a signal acquisition and conditioning module was designed and built to be able to integrate the signals measured in a physical machine to the simulator in real time, and finally, achieving the implementation of the laboratory bench for the study and control of machine voltage. synchronous to be used by undergraduate and postgraduate students through the proposed practices.*

*Keywords: Simulation, SSFR, Simulink, Matlab, AVR, control, synchronous.*

## ÍNDICE GENERAL

<span id="page-7-0"></span>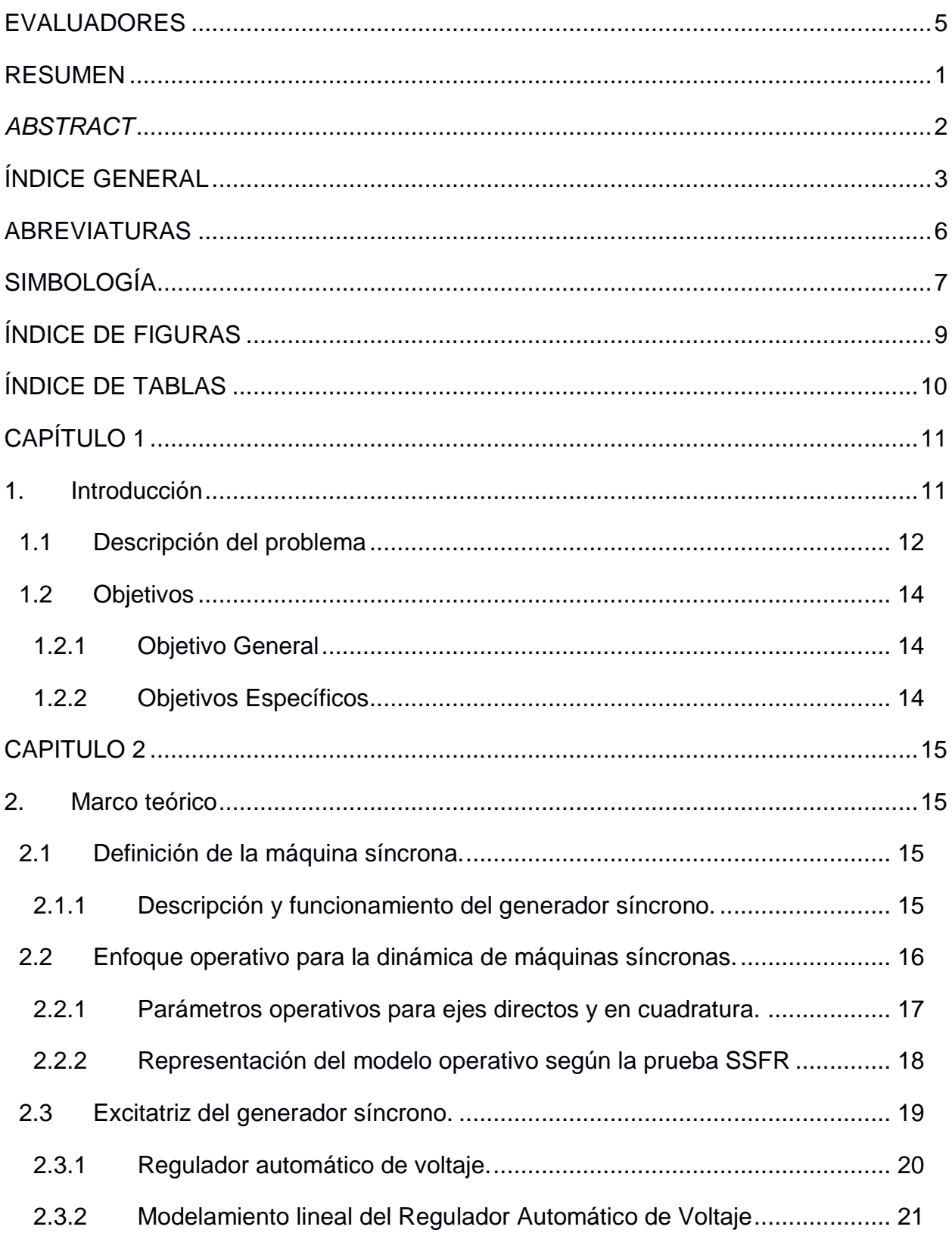

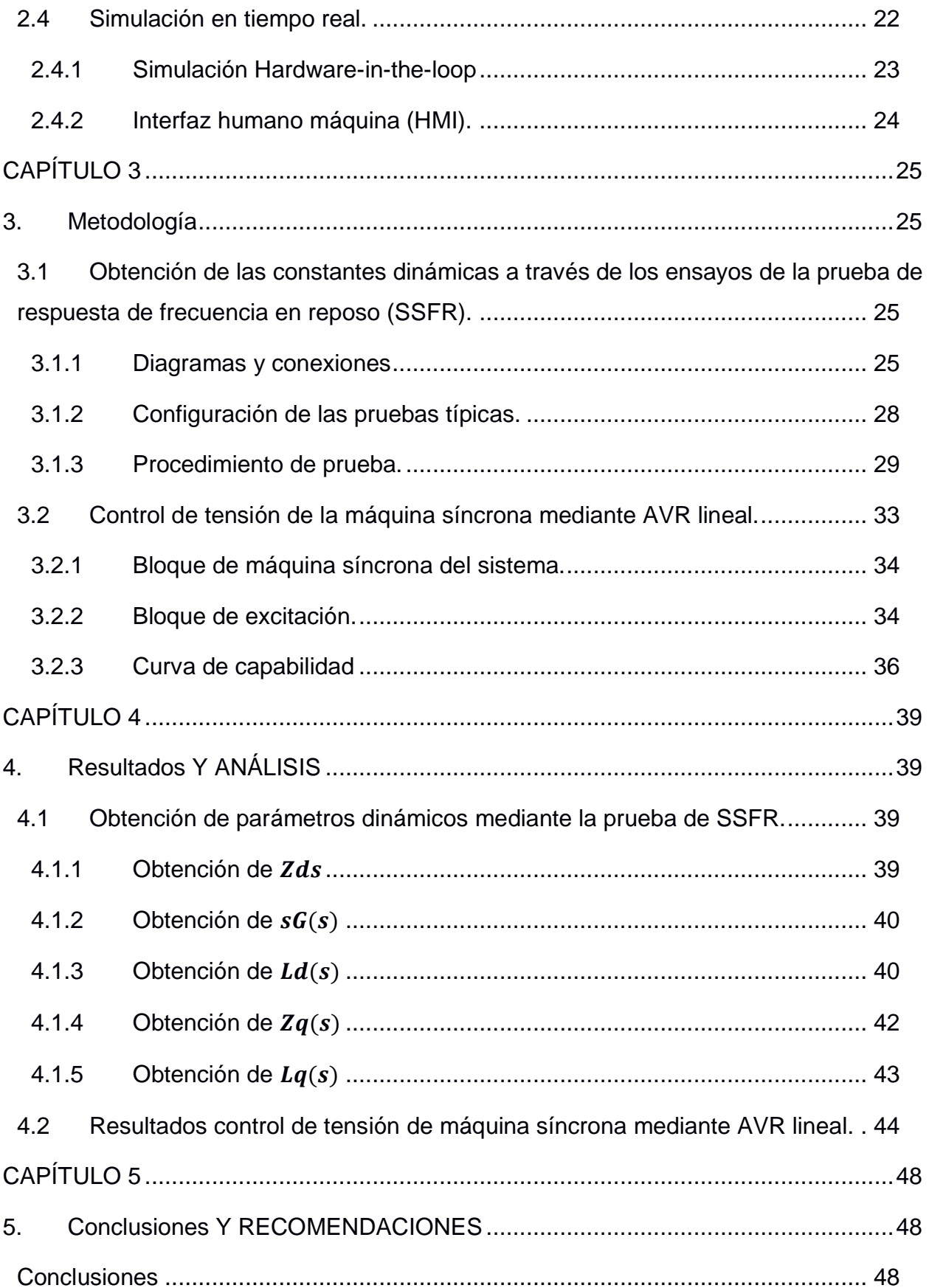

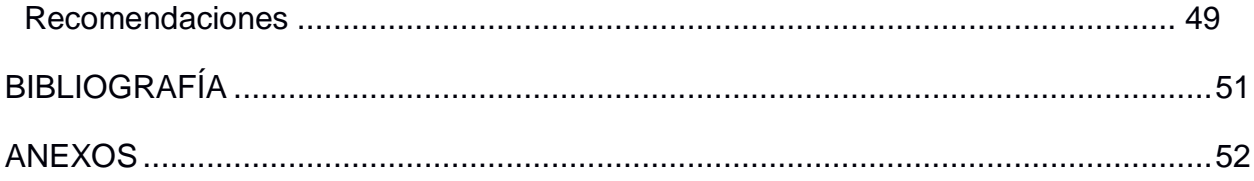

## **ABREVIATURAS**

<span id="page-10-0"></span>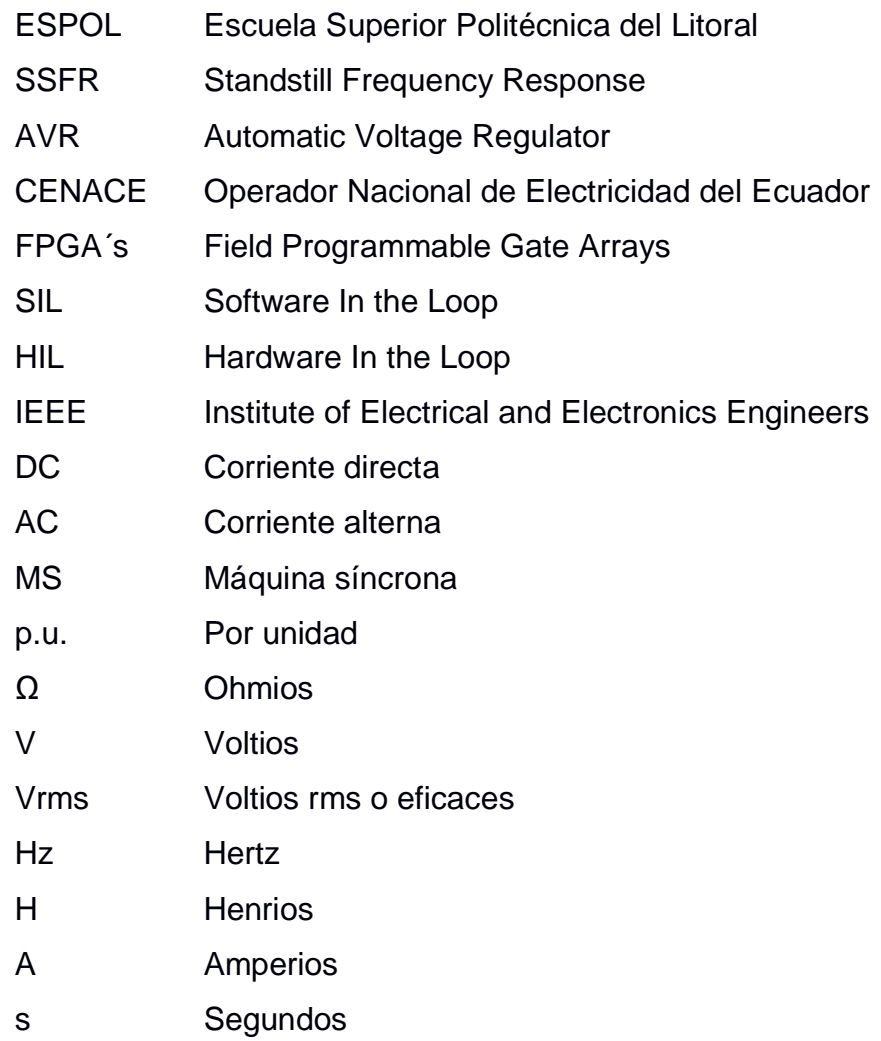

## **SIMBOLOGÍA**

<span id="page-11-0"></span>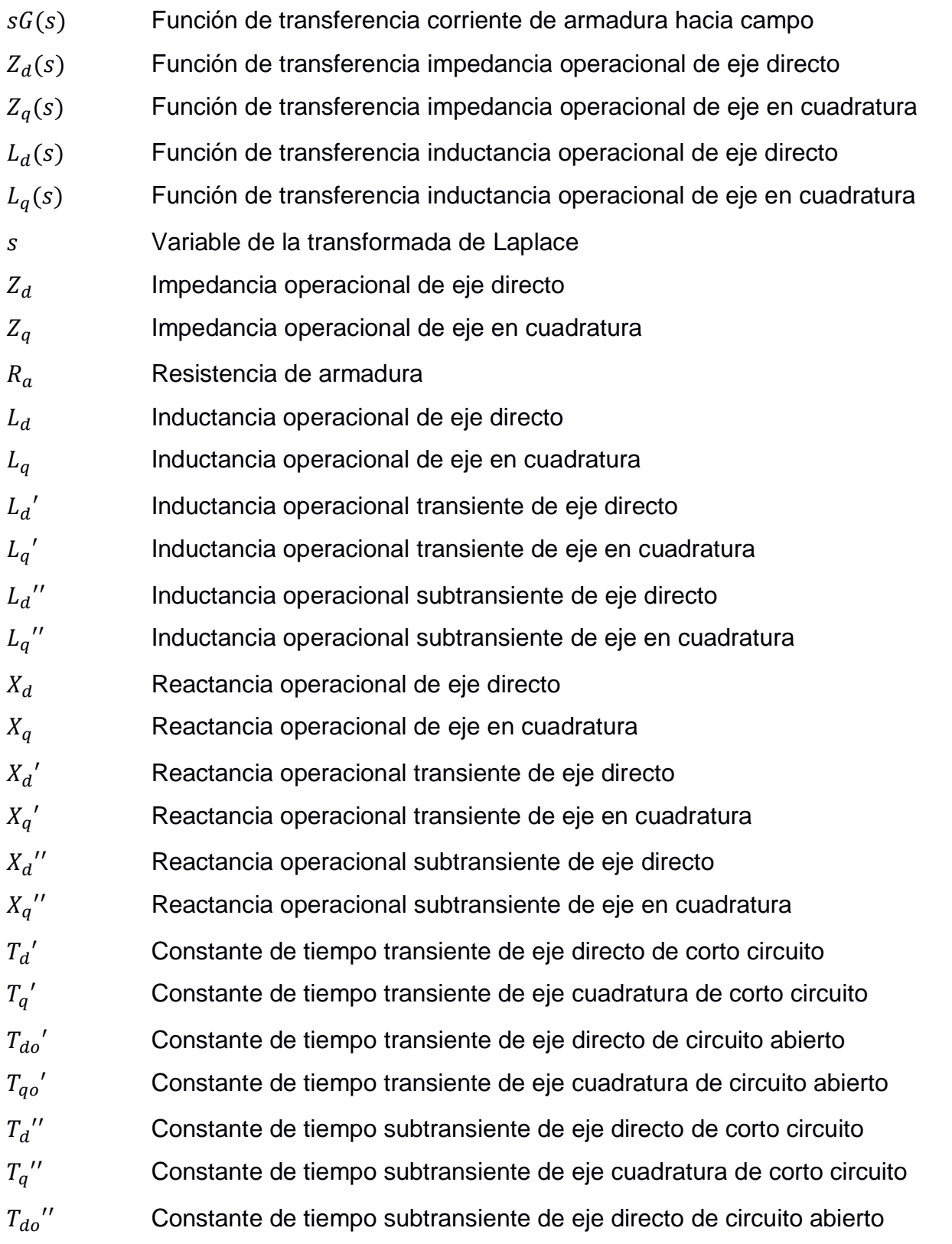

- $T_{qo}$ " Constante de tiempo subtransiente de eje cuadratura de circuito abierto
- $R_f$  Resistencia de campo de la máquina
- $L_{lf}$  Inductancia de campo de la máquina
- $R_{kd}$  Resistencia de devanados de amortiguamiento de eje directo
- $L_{lkd}$  Inductancia de devanados de amortiguamiento de eje directo
- $L_{md}$  Inductancia de magnetización de eje directo
- $R_{kq}$  Resistencia de devanados de amortiguamiento de eje cuadratura
- $L_{lkq}$  Inductancia de devanados de amortiguamiento de eje cuadratura
- $L_{mq}$  Inductancia de magnetización de eje cuadratura
- $L_l$ Inductancia de armadura
- ° Grados

## **ÍNDICE DE FIGURAS**

<span id="page-13-0"></span>[Figura 2.1 Representación e red de 2 puertos par eje directo y eje en cuadratura \[2\].](#page-21-1) .17 [Figura 2.2 Circuito equivalente de segundo orden para generador síncrono \[2\]...........19](#page-23-1) [Figura 2.3 Sistema de excitación de un generador síncrono. \[6\]](#page-24-1) ..................................20 [Figura 3.1 Bloques externos del oscilador de frecuencia en Simulink.](#page-30-0) .........................26 [Figura 3.2 Bloques internos de la función pasos de baja frecuencia](#page-30-1) ............................26 [Figura 3.3 Bloques internos de la función pasos de alta frecuencia](#page-31-0) .............................27 [Figura 3.4 Bloques internos de la función convertidora del oscilador](#page-31-1) ...........................27 [Figura 3.5 Diagrama de conexiones para las mediciones de eje directo.](#page-31-2) .....................27 [Figura 3.6 Diagrama de conexiones para las mediciones de eje cuadratura](#page-32-1) ................28 [Figura 3.7 Conexiones de la medición de](#page-32-2)  [2]. .......................................................28 [Figura 3.8 Conexiones de la medición de](#page-33-1) () [2]......................................................29 [Figura 3.9 Conexión para posicionamiento del eje directo \[2\].......................................31](#page-35-0) [Figura 3.10 Esquema de bloques de la implementación del control de tensión mediante](#page-37-1)  AVR ST1A en Simulink. [...............................................................................................33](#page-37-1) [Figura 3.11 Características seleccionadas para el generador síncrono........................34](#page-38-2) [Figura 3.12 Bloque de excitación con diferentes modelos de AVR's seleccionar.](#page-39-0) ........35 [Figura 3.13 Esquema de bloques del modelo de excitación ST1A \[8\].](#page-39-1) .........................35 Figura 3.14 Diagrama [fasorial generador síncrono de polos salientes \[9\].](#page-41-0) ...................37 [Figura 3.15 Curva de capabilidad de la máquina síncrona de polos salientes \[9\].........38](#page-42-0) Figura 4.1 Diagrama de bode de [...........................................................................39](#page-43-4) Figura 4.2 Diagrama de bode de (). [.......................................................................40](#page-44-2) Figura 4.3 Diagrama de bode de ()[........................................................................41](#page-45-0) Figura 4.4 Diagrama de bode de()[.........................................................................42](#page-46-1) Figura 4.5 Diagrama de bode de . [..........................................................................43](#page-47-1) [Figura 4.6 Comportamiento de la señal de salida de](#page-49-0)  $Vt$  al ingresar y salir carga al sistema. [.....................................................................................................................................45](#page-49-0) [Figura 4.7 Comportamiento de las señales de salidas de potencia activa y reactiva al](#page-49-1)  ingresar y salir carga. [...................................................................................................45](#page-49-1) [Figura 4.8 Curva de capabilidad del generador síncrono.](#page-50-0) ............................................46

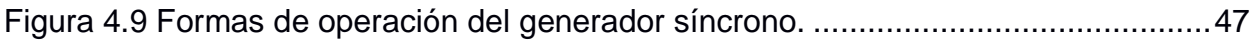

## **ÍNDICE DE TABLAS**

<span id="page-14-0"></span>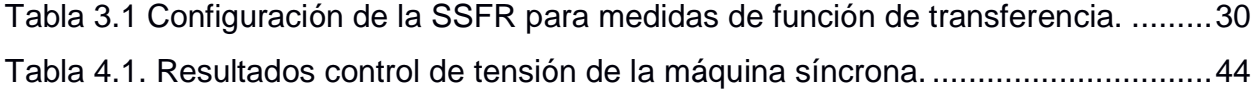

# **CAPÍTULO 1**

## <span id="page-15-1"></span><span id="page-15-0"></span>**1. INTRODUCCIÓN**

La última década nos ha dejado avances científicos y tecnológicos de alto impacto para la humanidad. Desde el desarrollo de las bases de la red de comunicación móvil 5G y la creación del androide embajador "*Sophia*", impulsado por inteligencia artificial, hasta la detección de ondas gravitacionales y la primera fotografía digitalizada de un agujero negro, pasando por los avances en materia de detección y diagnostico viral como respuesta a la actual pandemia del COVID-19. La humanidad ha sido siempre capaz de encontrar soluciones que están a la altura de los desafíos de nuestra era y que nos permiten ser una civilización cada vez más avanzada. Este incansable progreso como especie, tiene su raíz en la educación, la capacitación y la investigación.

En este contexto, los institutos y entidades que cumplen un rol en la enseñanza a nivel de grado, postgrado, capacitación profesional e investigación, deben contar con la infraestructura, equipos y metodologías necesarias para cumplir con este fin en común. De este modo, herramientas tales como la computadora y consecuentemente la simulación por computadora, son esenciales para estos institutos y entidades que buscan obtener hallazgos científicos, surgimientos de nuevas tecnologías y brindar una enseñanza de calidad a la vanguardia de las ciencias.

Respecto a la simulación computacional, el autor Paul Humphreys cita a Stephan Hartmann quien define la simulación por computadora como "*el resultado que se obtiene cuando las ecuaciones de un modelo dinámico son solucionadas. Donde*  este modelo está diseñado para imitar la evolución o comportamiento de un sistema *real a través del tiempo*". Siendo la simulación por computadora dependiente del tiempo en que ocurre un evento dentro de la simulación, y al ser esta una variable de interés que la define desde sus bases, surge la necesidad de destacar la

11

"*Simulación en tiempo real*" por encima de la simulación fuera de línea o "*Simulación off line*".

La simulación en tiempo real es el resultado del desarrollo progresivo de tecnologías capaces de mejorar el tiempo en que ocurre un evento dentro de la simulación. Comenzó en los años 60 con los simuladores puramente analógicos, a diferencia de los años 70 cuando se introdujeron al mercado simuladores híbridos (analógicos/digitales), gracias a la fabricación del microprocesador en 1971. A partir de aquí, la mejora de los simuladores fue creciente, hasta la actualidad donde contamos con simuladores basados en FPGA's. Con estos simuladores actuales es posible lograr el sincronismo entre la simulación y el evento real, ya que cuentan con la capacidad suficiente para producir con precisión las variables internas y los resultados de la simulación en el mismo periodo de tiempo en que evolucionaria el fenómeno real. De este tipo de simuladores, los más prominentes hasta la fecha, están disponibles en el mercado de la mano de la compañía Opal RT TechnologiesTM.

Según Opal RT Technologies<sup>™</sup>, los sectores e industrias que aprovechan de mejor manera sus simuladores y en los cuales han obtenido desarrollos importantes son: en aplicaciones para la generación de energía y potencia eléctrica, el sector automotriz, buques y trenes eléctricos, en el sector aeroespacial, desarrollos y pruebas de drivers y motores, en la industria robótica y de automatización, en el sector de la educación e investigación universitaria, en pruebas a dispositivos y capacitación a operadores y técnicos de campo.

En el contexto nacional, solo la ESPOL y el CENACE cuentan con este tipo de simuladores para sus estudios e investigaciones, aportando de esta manera al desarrollo del sector eléctrico y energético, desde sus respectivos ámbitos, haciendo uso de estas tecnologías.

### <span id="page-16-0"></span>**1.1 Descripción del problema**

En la actualidad, el control de tensión de los generadores presentes en las centrales eléctricas se lo realiza mediante dispositivos conocidos como Reguladores Automáticos de Voltaje o AVR, por sus siglas en ingles. Para operar correctamente, estos dispositivos necesitan algunos parámetros que describen el comportamiento del generador ante eventos transitorios, ya sea por entrada o salida de carga en el sistema eléctrico, fallas eléctricas de todo tipo, entre otros.

Dichos parámetros pueden ser obtenidos mediante varias pruebas realizadas a la máquina síncrona. Sin embargo, en los últimos años se ha observado una fuerte tendencia por realizar la prueba de respuesta en frecuencia en reposo o SSFR debido a su carácter práctico a la hora de obtener varios parámetros con un solo ensayo y una buena estimación de los mismos.

El problema radica en que los equipos requeridos para realizar esta prueba tienen elevados costos. Además de esto, solo pueden ser realizadas en las centrales cuando un generador sale de operación y se encuentra eléctricamente aislado de otros equipos y del sistema. De igual manera, el AVR es un equipo autónomo de elevado costo que se encuentra operativo todo el tiempo en las centrales eléctrica y cuyo funcionamiento en acción se observa únicamente en dichos lugares, por lo que se dificulta su estudio y manejo real en entornos distinto a este.

Tener contacto con este tipo de metodologías y equipos es de vital importancia para los estudiantes de grado o postgrado del sector eléctrico y energético ya que complementan su formación como profesional y les permiten ser más competentes en la actual industria. Por esta razón, el alcance de este proyecto tiene un impacto importante al poner en evidencia la sensibilidad de la estimación de los parámetros dinámicos de las maquinas síncronas y como estos afectan la operación de los AVR comunes utilizados en la centrales eléctricas ante distintos escenarios.

## <span id="page-18-0"></span>**1.2 Objetivos**

## <span id="page-18-1"></span>**1.2.1 Objetivo General**

Implementar el control de tensión de un generador sincrónico utilizando simulación en tiempo real para ser utilizado en prácticas de laboratorio de cursos de grado, posgrado y capacitación profesional de forma confiable y sencilla.

## <span id="page-18-2"></span>**1.2.2 Objetivos Específicos**

- 1. Implementar una interfaz física de medición y acondicionamiento de señales para desarrollo del control de tensión de máquinas síncronas mediante un simulador en tiempo real.
- 2. Estimar las constantes dinámicas del generador síncrono a través de la prueba de respuesta en frecuencia mediante técnica Software in the Loop
- 3. Implementar un control automático de tensión para máquinas síncronas utilizando técnica Sofware in the Loop.
- 4. Proponer 2 prácticas didácticas que puedan realizarse con el sistema.

# **CAPITULO 2**

## <span id="page-19-1"></span><span id="page-19-0"></span>**2. MARCO TEÓRICO**

## <span id="page-19-2"></span>**2.1 Definición de la máquina síncrona.**

Una máquina síncrona es un instrumento de corriente alterna, el cual cumple una función de convertidor electromagnético y está compuesto de dos piezas fundamentales, una giratoria y una fija. La pieza giratoria, la cual se llama rotor, tiene bobinas en las cuales se inyecta corriente continua, mientras que la pieza fija, la cual tiene el nombre de estator, inyecta corriente alterna a las bobinas, esta corriente que fluye a través del estator de la máquina creará un campo magnético giratorio, mientras que por su parte el rotor debe girar a una velocidad similar a la del campo magnético, de ahí que se le llame máquina síncrona a aquella en la que el rotor gira con frecuencia similar a la del campo magnético giratorio del estator [1].

En particular, las máquinas síncronas tienen su mayor aplicación a alta potencia, especialmente como generadores a baja velocidad en centrales hidroeléctricas, o a alta velocidad en turbinas de vapor o de gas.

Para el caso del generador síncrono, se crea un campo magnético dentro del rotor al diseñarlo como un imán permanente o al fijar una corriente DC a sus devanados para crear un electroimán. Luego, este rotor girará con la ayuda del motor principal, con el fin de crear un campo magnético en el interior de la máquina y así obtener una tensión trifásica en los devanados del estator [1].

## <span id="page-19-3"></span>**2.1.1 Descripción y funcionamiento del generador síncrono.**

Los generadores síncronos juegan un papel muy importante en la estabilidad del sistema eléctrico. Un modelo válido para generadores síncronos es esencial para un análisis de rendimiento dinámico y estable válido. Los primeros y tradicionales métodos de modelado de generadores síncronos se especifican explícitamente en el estándar IEEE 115 [2]. Estos métodos asumen una estructura conocida para el generador síncrono,

utilizando teorías bien establecidas como la transformada de Park y a su vez permiten resolver el problema de obtener los parámetros de estructuras conocidas. Los procedimientos a menudo implican juicios difíciles y que consumen mucho tiempo. Estos métodos incluyen pruebas de cortocircuito, prueba de respuesta en frecuencia en reposo (SSFR) y prueba de respuesta de frecuencia de circuito abierto (OCFR) [3].

El funcionamiento de un generador síncrono se basa en el principio de hacer girar un alambre en un campo magnético para que se produzca una fuerza electromotriz. Lo mismo sucede si la espira se mantiene estacionaria y gira el campo, es decir, los electroimanes que lo generan. Este último sistema es el más práctico ya que habrá una fuerte corriente en el lazo, como la que se usa en la red, mientras que en el electroimán sólo hay una pequeña corriente DC auxiliar, encargada de generar el campo magnético requerido.

#### <span id="page-20-0"></span>**2.2 Enfoque operativo para la dinámica de máquinas síncronas.**

Según el Informe del comité [4] se proporciona la teoría básica para las pruebas de respuesta de frecuencia en reposo (SSFR), en él se describe el enfoque operativo para la dinámica de máquinas síncronas, con la característica principal de que define las respuestas eléctricas de una maquina síncrona a perturbaciones, las cuales provienen en ciertas cantidades tanto del rotor como del estator alrededor de un punto de operación que a su ve involucran los parámetros básicos de la función de transferencia descritas a continuación tanto para los ejes directos como en cuadratura de la máquina síncrona.

En consiguiente,

$$
\Delta \psi_d(s) = G(s)\Delta e_{fd}(s) - L_d(s) \times \Delta i_d(s)
$$
\n(2.1)

$$
\Delta \psi_q(s) = -L_q(s) \times \Delta i_q(s) \tag{2.2}
$$

Donde,

 $\Delta \psi_d$  y  $\Delta \psi_a$  Son enlaces de flujo del estator de eje directo o del eje de cuadratura.

- $i_d$  y  $i_q$  Corrientes del estator, para eje directo y eje en cuadratura.
- $e_{fd}$  Voltaje de campo.
- ∆ Pequeña perturbación.

Los términos  $L_d(s)$ ,  $L_q(s)$  y  $G(s)$  serán descritos a continuación.

La ecuación 2.1 puede ser representada también mediante una red de dos puertos para el eje directo mientras que para el eje de cuadratura mediante una red de un puerto, tal y como se observa en la figura 2.2.

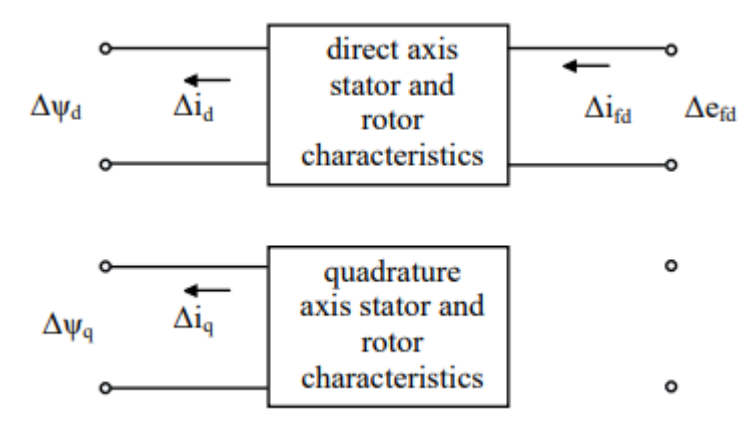

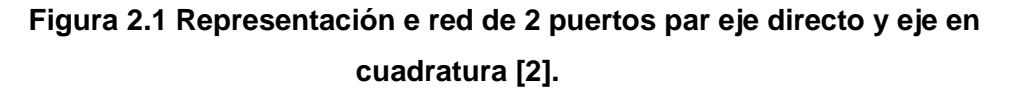

#### <span id="page-21-1"></span><span id="page-21-0"></span>**2.2.1 Parámetros operativos para ejes directos y en cuadratura.**

Conforme se describe la respuesta de las máquinas síncronas según [4], se definen los siguientes parámetros operativos para los ejes directos y de cuadratura de una máquina síncrona. Tener en consideración que "s" representa el operador de Laplace y sus funciones serán cantidades complejas, por lo tanto  $s = jw = j2\pi f$  rad/s

 $L_d(s)$  Es la inductancia operativa del eje directo, la cual será la transformada de Laplace obtenida entre la relación del flujo del eje directo y la corriente del eje directo.

 $L_q(s)$  Es la inductancia operativa del eje de cuadratura, la cual será la transformada de Laplace obtenida entre la relación del flujo del eje de cuadratura y la corriente del eje de cuadratura.

 $G(s)$  Es la función de transferencia del flujo de la armadura con respecto al campo.

#### <span id="page-22-0"></span>**2.2.2 Representación del modelo operativo según la prueba SSFR**

Según [5], las funciones de transferencia previamente descritas pueden ser desarrolladas en modelos específicos. Se lo logra escogiendo modelos de segundo orden y se enumera un conjunto de ecuaciones que describen los elementos del modelo del rotor tal y como se observa en la figura 2.2. Los valores de  $L_{ad}$ ,  $L_{ag}$  y  $L_l$  normalmente son tomados de los datos del diseño del generador

Además se puede observar que existe una diferencia entre el eje directo y el eje en cuadratura, pues para el eje directo se tiene una inductancia adicional, la cual es  $L_{f1d}$ , esta inductancia se define como la inductancia de fuga diferencial. Por otro lado se tiene que  $L_{mfd}$  es la inductancia mutua del devanado de campo a un circuito del hierro del rotor equivalente o un circuito de barra amortiguadora del rotor, si mismo  $L_{aq}$  es la inductancia mutua del devanado de campo y el estator.

Por lo tanto,

$$
L_{f1d} = L_{mf1d} - L_{ad} \tag{2.3}
$$

Es importante acotar que en los generadores de turbina,  $L_{mfd}$  es ligeramente mayor a  $L_{aq}$ , teniendo así que  $L_{f1d}$  tendrá un valor positivo. Por otro lado en los generadores hidroeléctricos ocurre lo contrario y  $L_{f1d}$ tendrá un valor negativo. Así mismo [5] indica que ignorar  $L_{f1d}$ , al suponer que  $L_{mfd}$  es igual a  $L_{aq}$ , da como resultado un cálculo inexacto de las respuestas de corriente de campo en condiciones transitorias del generador. Esta omisión de  $L_{f1d}$  es permisible si solo son importantes las respuestas del estator a las condiciones transitorias del generador.

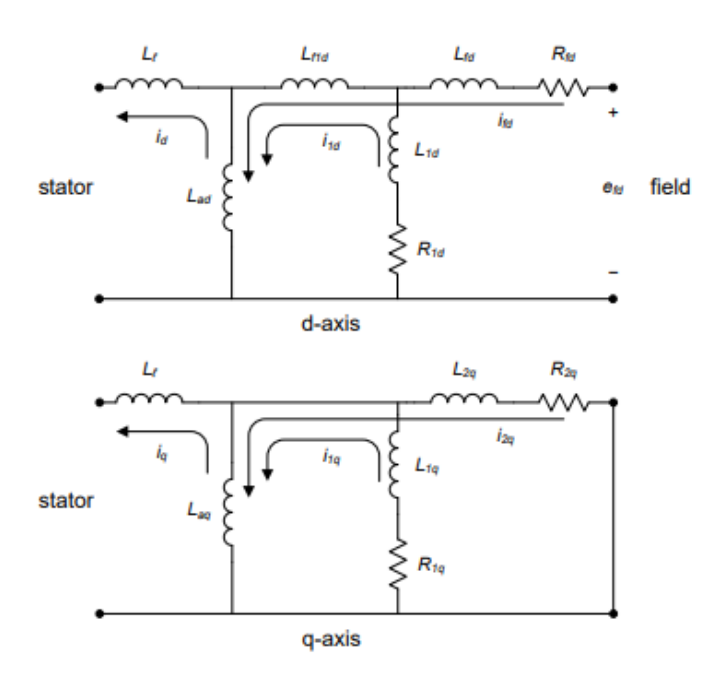

<span id="page-23-1"></span>**Figura 2.2 Circuito equivalente de segundo orden para generador síncrono [2].**

#### <span id="page-23-0"></span>**2.3 Excitatriz del generador síncrono.**

La transformación de energía es posible solo si existe excitación del generador. La excitación del generador también define los valores de salida del generador: tensión y potencia reactiva, por lo tanto esto significa que la regulación de la excitación del generador es en realidad la regulación de la energía de salida del generador y también afecta la estabilidad de todo el sistema de energía eléctrica [6].

La excitatriz es la fuente de energía eléctrica para el devanado de campo del generador y se desarrolla como un generador de DC o AC por separado. La excitatriz tiene su devanado de campo la parte del estator mientras que en el rotor se encuentra el devanado de armadura. En el caso de un generador de AC, a medida que gira el rotor, la corriente DC del estator induce una corriente alterna trifásica en el devanado del rotor. Esta corriente alterna se rectifica mediante diodos, tiristores o puentes de transistores instalados en el rotor. La excitatriz está controlada por el Regulador Automático de Voltaje, que es muy efectivo durante la operación en estado estable, pero en caso de perturbaciones repentinas puede tener una influencia negativa en la

amortiguación de las oscilaciones de potencia, porque entonces fuerza alteraciones de corriente de campo en el generador [7].

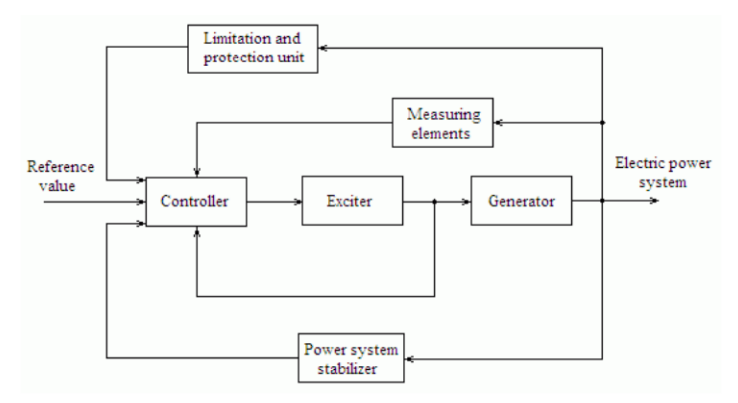

**Figura 2.3 Sistema de excitación de un generador síncrono. [6]**

## <span id="page-24-1"></span><span id="page-24-0"></span>**2.3.1 Regulador automático de voltaje.**

El regulador automático de voltaje (AVR), es un controlador que pertenece al sistema de excitación de la máquina síncrona, su principio fundamental es la detección de errores, la tensión de salida de la máquina en corriente alterna se rectificará, filtrará y se comparará con un voltaje de referencia, con lo cual la diferencia que exista entre estos valores de voltaje se denominará como voltaje de error, el cual será amplificado y se lo suministrará al excitador principal.

- Al existir una perdida repentina de carga, el AVR tiene la capacidad de reducir la sobretensión que se produce por dicho suceso.
- Cuando exista alguna falla en el sistema, se aumentará la excitación con el fin de que al momento que se intente la eliminación de la falla exista una sincronización a máxima potencia.
- Mantiene la estabilidad de la máquina logrando actuar como un controlador de voltaje.
- Si existen alternadores o generadores en paralelo, el AVR permitirá dividir la carga reactiva entre estos.

Se identifican tres tipos distintivos de sistemas de excitación los cuales se basan en su fuente de alimentación [8]:

- Sistemas de excitación tipo DC, se basan en generadores DC, donde la fuente de alimentación actuará como un interruptor o conmutador.
- Sistemas de excitación de tipo AC, aquel donde el generador AC se conecta a un puente rectificador de diodos y este al campo del generador.
- Sistemas de excitación tipo ST, en el cual la potencia de campo es suministrada por un devanado o transformador y un puente de rectificadores preveniente de un generador auxiliar.

### <span id="page-25-0"></span>**2.3.2 Modelamiento lineal del Regulador Automático de Voltaje**

Hay tres propiedades principales de los sistemas de excitación que deben tenerse en cuenta en la regulación: la velocidad de funcionamiento del sistema, la autonomía del sistema de excitación y la máxima seguridad del accionamiento. La velocidad de operación es importante para mantener la estabilidad del sistema de energía eléctrica en el sentido de transmisión y recepción de potencia reactiva, des excitación rápida en caso de falla interna y limitación de sobre voltaje en caso de descarga repentina. La autonomía de los sistemas de excitación significa que se debe garantizar el suministro del sistema de excitación en todas las condiciones de un variador. La seguridad de la unidad es función de las confiabilidades de todos los incorporados componentes. Para garantizar la máxima seguridad de la unidad, los componentes están sobredimensionados.

Todos los modelos de sistemas de excitación dados anteriormente incluyen controladores lineales. Los controladores lineales están compuestos por una combinación de tres elementos básicos: proporcional (P), integral (I) y derivativo (D). Los tipos de reguladores lineales de uso común son: P, PI y controlador PID. Lead-lag es también un tipo de controlador lineal que mejora una respuesta de frecuencia indeseable al introducir un par polocero.

El controlador P es el controlador más simple porque solo tiene un parámetro. La principal desventaja de este controlador es la divergencia en estado estacionario. El aumento de la ganancia (es decir, el aumento del valor del parámetro del regulador) reduce esta divergencia, pero también disminuye la estabilidad del sistema.

El controlador PI elimina la divergencia en estado estacionario. La desventaja de este controlador es que la ganancia integral disminuye la dinámica del sistema y aumenta el retardo de fase, lo que también reduce la estabilidad del sistema.

El controlador PID tiene un elemento de derivación adicional que responde a la tasa de cambio de la divergencia, aumentando la dinámica del sistema y compensando la desaceleración del sistema causada por el integrador.

Los parámetros del controlador lineal se pueden ajustar mediante métodos analíticos o experimentales. Los métodos analíticos de ajuste de parámetros requieren un modelo matemático de todo el sistema de control. El modelo de generador síncrono es un sistema no lineal, por lo que es necesaria la linealización del sistema. Los parámetros ajustados de esta manera son válidos en la región del punto activo. Si se cambia el punto de trabajo del generador síncrono, se deben ajustar los parámetros.

Los métodos experimentales no requieren conocimiento del modelo matemático del sistema, sino que solo proporcionan parámetros óptimos en la región del punto de operación en el que se realiza el experimento.

#### <span id="page-26-0"></span>**2.4 Simulación en tiempo real.**

Una simulación en tiempo real es la reproducción de salida, tanto par tensión y corriente con una determinada precisión que representa el comportamiento de un sistema de potencia real que está siendo modelado. Para su objetivo un simulador de tiempo real necesita resolver el sistema de ecuaciones para cada paso de simulación en el mismo tiempo que lo haría en la vida real. Es por lo que se producen señales de salidas a intervalos discretos, donde el estado del sistema es calculado a cada discreto usando un tiempo fijo. Las simulaciones en tiempo real van más allá de las tradicionales, estas

pueden verificar la actuación de los algoritmos diseñados durante la ejecución, respetando el tiempo especificado. El prototipo que se someterá a

22

la prueba está conectado a actuadores, sensores y demás hardware. La simulación y actuación en tiempo real (RT) incluye las etapas RCP (Rapid Control Prototyping), DSP (Digital Signal Processing) y HIL (Hardware in the Loop)

#### <span id="page-27-0"></span>**2.4.1 Simulación Hardware-in-the-loop**

La simulación de Hardware-in-the-loop (HIL) es una técnica para realizar pruebas a nivel de sistema de sistemas integrados de manera integral, rentable y repetible.

La simulación HIL se usa con mayor frecuencia en el desarrollo y prueba de sistemas integrados, cuando esos sistemas no se pueden probar de manera fácil, exhaustiva y repetible en sus entornos operativos.

La simulación HIL requiere el desarrollo de una simulación en tiempo real ya que mediante esta técnica, se puede poner a prueba un sistema de control usando un modelo de la planta física. Después de ajustar el controlador a las especificaciones requeridas, se puede realizar una implementación en la fábrica física para verificar los resultados.

La simulación y las pruebas en tiempo real le permiten:

- Verificar la operación funcional de los diseños del sistema de control con su hardware.
- Explorar y probar continuamente nuevas ideas mediante el uso de una plataforma flexible y escalable.
- Probar el hardware de su sistema de control incluso cuando se trata de una planta física o el sistema no está disponible.
- Investigue escenarios e interacciones de hardware complejas, costosas o peligrosas con el hardware de producción.
- Permite evitar costosas fallas de diseño al detectar defectos o problemas temprano mientras aún es rentable repararlos.

#### <span id="page-28-0"></span>**2.4.2 Interfaz humano máquina (HMI).**

La Interfaz Hombre Máquina (HMI) es la interfaz entre la máquina procesadora y el operador, técnicamente su pantalla de control. Es la herramienta principal que los operarios y los supervisores de línea utilizan para coordinar y controlar procesos y máquinas industriales y de fabricación. Los HMI traducen complejas variables de proceso en información utilizable y procesable.

Los sistemas HMI se especializan en mostrar información operativa casi en tiempo real. Los gráficos visuales de proceso dan significado y contexto al estado del motor y de las válvulas, los niveles del tanque y otros parámetros del proceso. Los HMI dan una visión operativa del proceso y permiten su control y optimización mediante el ajuste de la producción y de los objetivos del mismo.

El propósito de los HMI es mostrar información operativa en tiempo real y de forma fácilmente comprensible. Los gráficos visuales de proceso dan significado y contexto al estado del motor y de las válvulas, los niveles del tanque, presión, vibración y otros parámetros del proceso. Los sistemas HMI le introducen en el proceso para que pueda controlarlo y optimizarlo ajustando la producción y los objetivos del mismo. Los HMI también ayudan a los gerentes y supervisores a mejorar los procesos al proporcionar datos históricos y de tendencias sobre la eficiencia de la máquina o la calidad del producto. La flexibilidad y las capacidades mejoradas del software HMI actual presentan nuevas y emocionantes oportunidades para mejorar la eficiencia de las máquinas y los procesos.

# **CAPÍTULO 3**

## <span id="page-29-1"></span><span id="page-29-0"></span>**3. METODOLOGÍA**

<span id="page-29-2"></span>**3.1 Obtención de las constantes dinámicas a través de los ensayos de la prueba de respuesta de frecuencia en reposo (SSFR).**

#### <span id="page-29-3"></span>**3.1.1 Diagramas y conexiones**

La toma de datos para la prueba de respuesta de frecuencia se realiza de manera más convenientemente en las implementaciones físicas, utilizando un analizador de espectro, razón por la que se diseñó un diagrama de bloques en SimulinkTM que cumple con las funciones principales de este equipo, tal como se observa en las figuras 3.1 a 3.4. De esta manera, se podrá medir tanto las señales de voltaje como de corriente requeridas, a partir de los circuitos equivalentes de eje directo y eje en cuadratura de la máquina síncrona, para el posterior tratamiento de las mismas a lo largo de todo el rango de frecuencias del ensayo, tal como muestran las figuras. 3.5 y 3.6.

El analizador debe ser configurado para que pueda realizar mediciones de frecuencia entre los rangos de 0.001 Hz a 200 Hz, según lo indica la norma para máquina cuya operación nominal se realiza a 60 Hz. Cierta capacidad de programación dentro del analizador permite la operación por partes de la prueba SSFR, especialmente durante el lento barrido de la década de baja frecuencia de 0,001 Hz a 0,1 Hz [2], tal y como se observa en la figura 3.2, en donde el barrido de baja frecuencia se lo realiza de manera separada e independiente al barrido de frecuencias superiores de 0.1 Hz a 200 Hz, tal como lo muestra la figura 3.3. La concatenación de los datos de alta y baja frecuencia se realiza en programación posterior al tratamiento de los datos medidos según lo indicado en el Anexo B.

Así mismo se necesitará implementar en el modelo de bloques de SimulinkTM, un bloque de conversión de la señal digital a una señal sinusoidal como se comentó, y el cual es representado por la función convertidora de la figura 3.4. El mismo llegará a un amplificador de potencia y se conectará de acuerdo a las conexiones establecidas al circuito equivalente de la máquina síncrona para el eje directo y el eje en cuadratura de las figuras anteriormente mencionadas en 3.5 y 3.6.

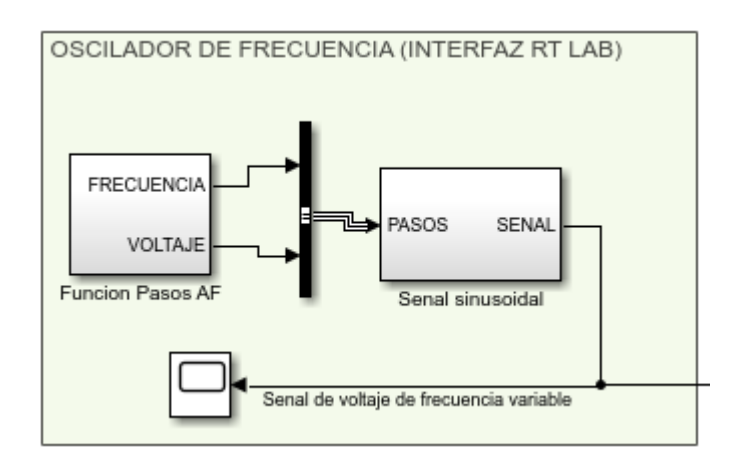

<span id="page-30-0"></span>**Figura 3.1 Bloques externos del oscilador de frecuencia en Simulink.**

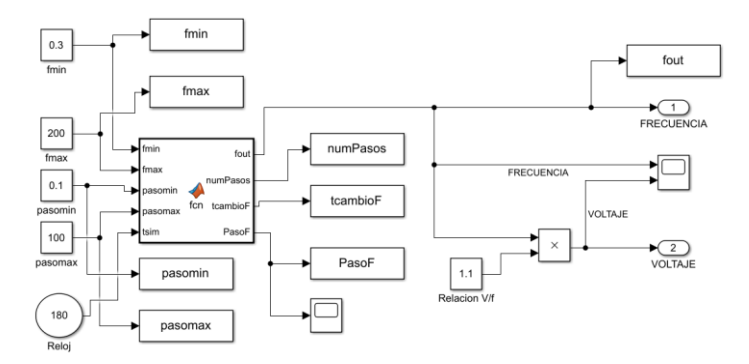

<span id="page-30-1"></span>**Figura 3.2 Bloques internos de la función pasos de baja frecuencia**

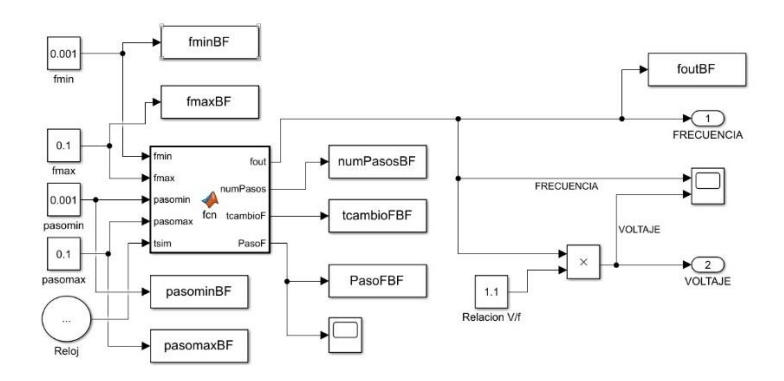

<span id="page-31-0"></span>**Figura 3.3 Bloques internos de la función pasos de alta frecuencia**

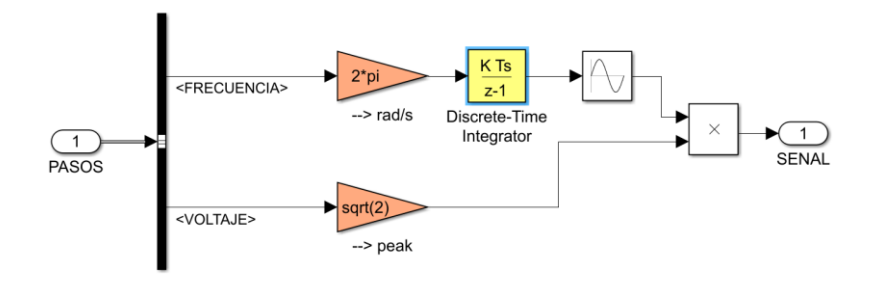

**Figura 3.4 Bloques internos de la función convertidora del oscilador**

<span id="page-31-1"></span>Las señales de voltaje de armadura, corriente de armadura y corriente de campo medidas en ambos circuitos equivalentes y para ambos rangos de baja y alta frecuencia son exportados al script de MatlabTM, con el fin de ser tratadas y adecuadas para obtener sus transformadas rápidas de Fourier y con ello, obtener magnitudes y ángulos de fase de las componentes fundamentales de las mismas según lo indicado en los Anexos D, E, F y G

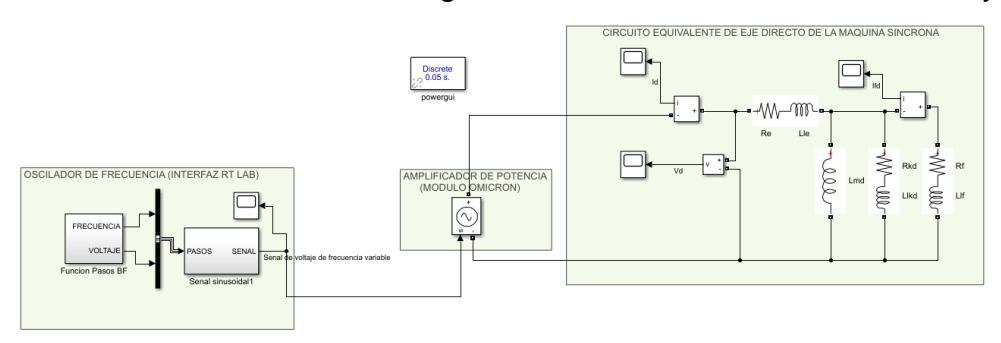

<span id="page-31-2"></span>**Figura 3.5 Diagrama de conexiones para las mediciones de eje directo.**

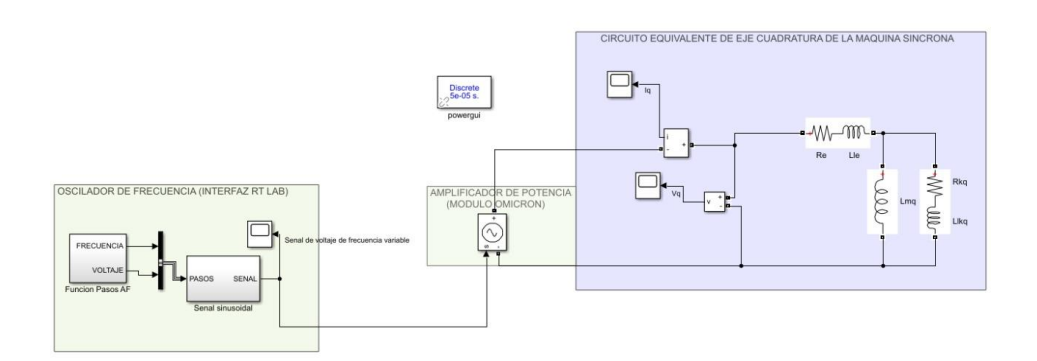

## <span id="page-32-0"></span>**Figura 3.6 Diagrama de conexiones para las mediciones de eje cuadratura**

## <span id="page-32-1"></span>**3.1.2 Configuración de las pruebas típicas.**

El oscilador mencionado anteriormente, proporciona la señal de prueba, la cual va a un amplificador de potencia, cuya salida está conectada a dos terminales del devanado del inducido del generador.

Los amplificadores de potencia deben generar niveles de señal suficientemente medibles para el voltaje y la corriente de la armadura y los devanados de campo. La corriente de prueba debe ser lo suficientemente pequeña para evitar cambios de temperatura en la armadura, el campo o el circuito amortiguador que se está probando. Cabe resaltar que los voltajes en el los terminales o inducido del campo no deben sobrepasar los niveles de voltaje nominal [2].

## Medición de  $Z_d(s)$ .

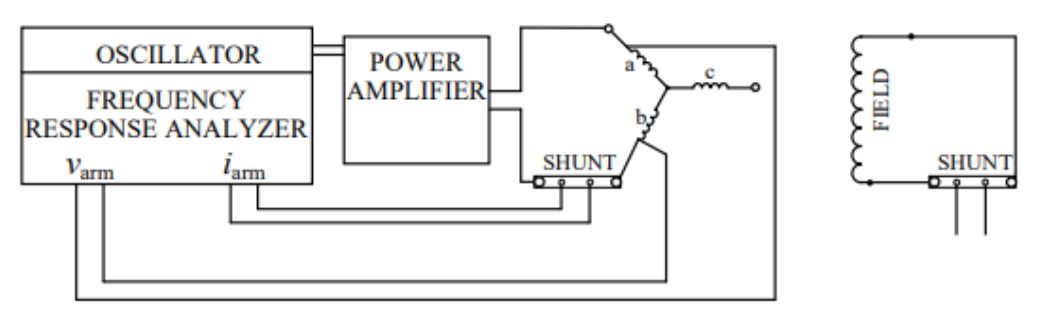

Figura 3.7 Conexiones de la medición de  $Z_d(s)$  [2].

#### <span id="page-32-2"></span>Medición de  $sG(s)$ .

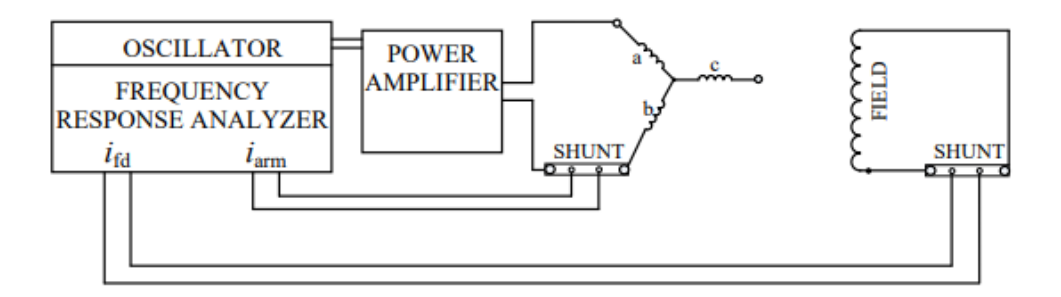

Figura 3.8 Conexiones de la medición de  $sG(s)$  [2].

#### <span id="page-33-1"></span><span id="page-33-0"></span>**3.1.3 Procedimiento de prueba.**

#### **3.1.3.1 Medidas requeridas**

La magnitud y el ángulo de fase de  $Z_d(s)$ , s $G(s)$  y  $Z_q(s)$  se medirán en un rango de frecuencias. La frecuencia mínima  $(F_{min})$  debe ser al menos un orden de magnitud menor que la frecuencia correspondiente a la constante de tiempo transitoria de circuito abierto del generador como se muestra en la ecuación.

$$
F = \frac{0.016}{T'do} \tag{3.1}
$$

Según la norma IEEE [2], el oscilador de frecuencia debe tener una frecuencia máxima de aproximadamente de 2 a 3 veces la frecuencia nominal, por ejemplo para máquinas de 60 Hz es aproximadamente 200Hz. La norma también indica que 10 puntos de toma de datos en la escala logarítmica para cada década de frecuencia son sufrientes para tener una correcta densidad, así mismo con una medición con 10 pasos por década brinda un rango de frecuencia adecuado que va entre los 0.01 Hz a 200Hz, aunque para medidas de respuesta de baja frecuencia de entre 0,01 Hz y 0,001 Hz, se recomienda tener una resolución de medida de 40 pasos por década.

**Tabla 3.1 Configuración de la SSFR para medidas de función de transferencia.**

<span id="page-34-0"></span>

| Rango de   | Número de      | Tiempo de integración | Duración de la |
|------------|----------------|-----------------------|----------------|
| frecuencia | puntos medidos | (en ciclos de         | prueba         |
|            |                | frecuencia bajo       | simulada       |
|            |                | prueba)               |                |
| $0.001$ Hz | 20             | 5 ciclos              | 4.44 h         |
| a 0.3 Hz   |                |                       |                |
| $0.3$ Hz a | 27             | 10 ciclos             | 3 min          |
| 200 Hz     |                |                       |                |

Los principales parámetros a medir en esta prueba son [10]:

Z<sub>d</sub>(s). Es la impedancia operativa del eje directo de la máquina síncrona y es equivalente a  $Ra + sL_d(s)$ , donde  $Ra$  es la resistencia del inducido por fase.

$$
Z_d(s) = -\frac{\Delta e_d(s)}{\Delta i_d(s)} \bigg|_{\Delta e_{fd} = 0} \Omega
$$
\n(3.2)

 $\mathsf{Z}_q(s)$ . Es la impedancia operativa del eje en cuadratura de la máquina síncrona es equivalente a  $Ra + sL_q(s)$ , donde Ra es la resistencia del inducido DC por fase.

$$
Z_q(s) = -\frac{\Delta e_q(s)}{\Delta i_q(s)} \bigg| \, \Omega \tag{3.3}
$$

 $sG(s)$ . Parámetro el cual relaciona la corriente de campo y la corriente del eje directo, tiene como ventaja que puede ser medida al mismo tiempo que  $Z_d(s)$ .

$$
sG(s) = -\frac{\Delta i_{fd}(s)}{\Delta i_d(s)} \bigg|_{\Delta e_{fd}=0} \Omega \tag{3.4}
$$

#### **3.1.3.2 Posicionamiento del rotor para pruebas del eje directo**

Se puede obtener el correcto posicionamiento del rotor conectando temporalmente un amplificador de potencia como se muestra en la Figura 3.6. El amplificador está controlado por una señal sinusoidal cercana a los 100 Hz mientras que el voltaje de campo inducido se mide con un

osciloscopio. Gire lentamente el rotor del generador hasta que el voltaje de campo inducido llegue a cero, lo cual va a ser visible en el osciloscopio. Esto lograra que el eje magnético de la conexión de las fases A y B en serie coincida con el eje magnético del devanado del rotor.

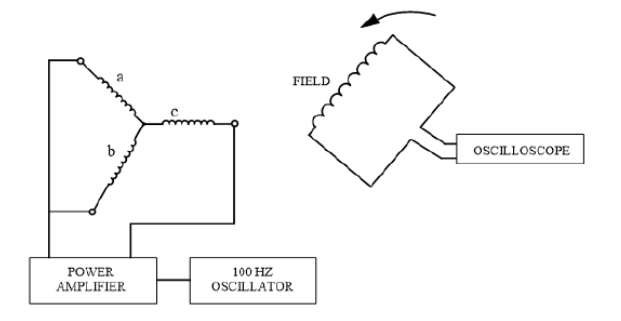

**Figura 3.9 Conexión para posicionamiento del eje directo [2].**

#### <span id="page-35-0"></span>**3.1.3.3** Medición de  $Z_d(s)$  y resistencia del estator  $R_a$ .

Para empezar con las medidas, se conecta las señales de el  $V_{arm}$  e  $I_{arm}$ al instrumento de medición de respuesta de frecuencia para que mida  $Z_{armd}(s)$ , que es igual a  $\Delta V_{armd}(s)/\Delta I_{armd}(s)$ . La medición fue realizada en el rango de frecuencia de 0,001 Hz a 200 Hz.

Al trabajar con circuitos equivalentes para la simulación de la máquina síncrona física, las mediciones realizadas se obtienen de fase a fase, es por esto que:

$$
Z_d(s) = Zarmd(s) \Omega \tag{3.5}
$$

$$
R_a(s) = \lim_{s \to 0} [Zarmd(s)] \ \Omega \tag{3.6}
$$

Para determinar la resistencia de armadura  $R_a$  se necesitó determinar la función de transferencia en el dominio de la frecuencia  $Z_{armd}(s)$  que como se explicó previamente es la misma que  $Z_d(s)$ , y luego extrapolar en frecuencia cero y determinar la resistencia de corriente directa a ambas fases del devanado. Se debe tener en cuenta que esta medición debe ser precisa, ya que se realiza en toma de medidas para bajas frecuencias y pueden afectar en la obtención de la inductancia operacional.
Por lo tanto los valores de  $Z_d(s)$  y  $R_a(s)$  son utilizados para calcular  $L_d(s)$ , tal y como se muestra a continuación.

$$
L_d(s) = \frac{Z_d(s) - R_a}{s} \ H
$$
 (3.7)

#### **3.1.3.4 Medición**  $sG(s)$

Se realiza la conexión tal y como se indica en la figura 3.5, para poder obtener la función de transferencia de armadura de campo, la cual es la medición de  $\Delta i_{fd}(s)/\Delta i_{arm}(s)$ .

#### **3.1.3.5 Posicionamiento del rotor para eje en cuadratura**

El posicionamiento del rotor se logra conectando temporalmente el amplificador de potencia como en la Figura 3.6. Se acciona el amplificador con una señal sinusoidal de aproximadamente 100 Hz y se mide el voltaje de campo inducido con un osciloscopio. Girar el rotor del generador lentamente hasta que el voltaje de campo inducido llegue a cero, lo cual se lo puede observar mediante el osciloscopio. La posición visible del rotor cambiará 90 grados mecánicos para una máquina de dos polos y 45 grados mecánicos para una máquina de cuatro polos. El rotor ahora está posicionado para las pruebas de eje en cuadratura.

#### **3.1.3.6 Mediciones en el eje de cuadratura**

Al trabajar con circuitos equivalentes para la simulación de la máquina síncrona física, las mediciones realizadas se obtienen de fase a fase, es por esto que:

$$
Z_q(s) = Zarmq(s) \Omega \tag{3.8}
$$

$$
R_a(s) = \lim_{s \to 0} [Zarmq(s)] \ \Omega \tag{3.9}
$$

Se debe considerar que la resistencia de armadura  $R_a$  debe ser teóricamente la misma que se obtuvo en las pruebas previas para el eje directo. Pero, por la sensibilidad que presentan los resultados de la prueba es recomendable obtener el valor de nuevo utilizando los valores del eje de cuadratura.

Los valores de  $Z_q(s)$  y  $R_q(s)$  son utilizados para calcular  $L_q(s)$ , tal y como se muestra a continuación.

$$
L_q(s) = \frac{Z_q(s) - R_a}{s} \ H \tag{3.10}
$$

#### **3.2 Control de tensión de la máquina síncrona mediante AVR lineal.**

Mediante el programa de simulación MATLAB-SIMULINK se procede a realizar la conexión de los diferentes bloques y modelos a utilizar, en los cuales constaran, la máquina síncrona a utilizar con sus parámetros, el bloque de excitación, el cual está integrado con los diferentes AVR's que posee la librería del programa y los cuales pueden ser implementados en este modelo y las cargas del sistema que serán simuladas por cargas trifásicas RLC.

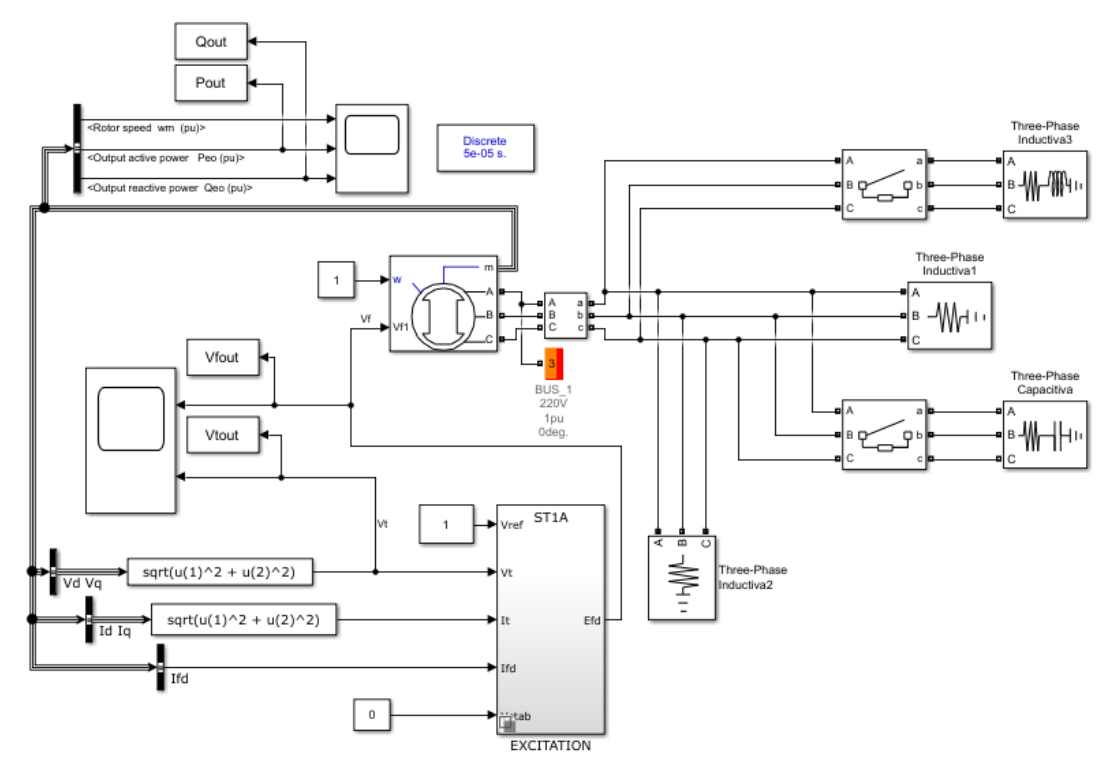

**Figura 3.10 Esquema de bloques de la implementación del control de tensión mediante AVR ST1A en Simulink.**

#### **3.2.1 Bloque de máquina síncrona del sistema.**

El bloque de la máquina síncrona puede funcionar tanto como motor o como generador, esto va a depender de la potencia mecánica que se tenga, es decir si esta es positiva funcionará como generador pero es si es negativa funcionara como motor. La máquina se divide tanto en parte eléctrica como en mecánica, la parte eléctrica se representa con un modelo de sexto orden y la parte mecánica viene dado por un bloque de la librería llamado Máquina Síncrona Simplificada.

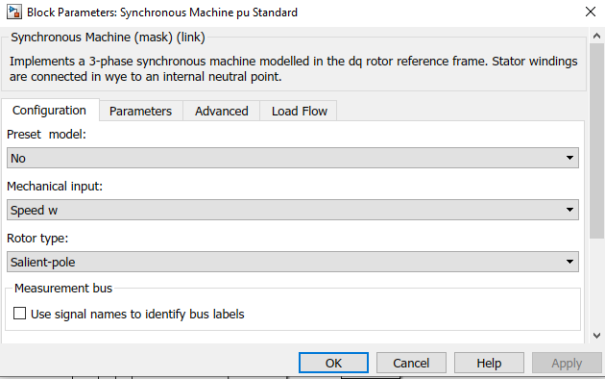

#### **Figura 3.11 Características seleccionadas para el generador síncrono.**

Tal y como se observa en la figura 3.8 la configuración seleccionada representa un generador de polos salientes, el cual tendrá como parámetro mecánico de entrada la velocidad en rad/s, la cual para esta simulación será el valor de 1 en p.u. Así mismo se procede a colocar los parámetros operativos del generador, los cuales previamente fueron obtenidos en la sección 3.1 del presente documento, es decir los parámetros dinámicos tanto del eje directo como del eje en cuadratura, así como también sus constantes de tiempo.

#### **3.2.2 Bloque de excitación.**

Este bloque representa los diferentes modelos de AVR's que posee la librería de Simulink, está diseñado para poder seleccionar el AVR que se requiere tal y como se observa en la figura 3.9.

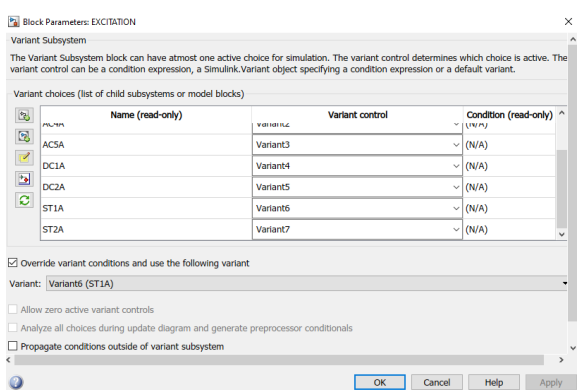

**Figura 3.12 Bloque de excitación con diferentes modelos de AVR's seleccionar.**

Para esta ocasión fue seleccionado un modelo de excitación ST, específicamente el ST1A, donde para estos sistemas de excitación, el voltaje se transforma a un nivel apropiado, donde el puente rectificador suministra la corriente continua requerida al campo del generador.

En la figura 3.10 se presenta el modelo en diagramas de bloques del sistema de excitación ST1A, el cual está destinado a representar un sistema en el que la energía de excitación se proporciona desde un terminal del generador a por medio de un transformador y sintonizado por un rectificador rectificado. El voltaje de excitación máximo permitido para estos sistemas está estrechamente en relación con el voltaje terminal del generador, que es un valor de 1 p.u. para este proyecto [8].

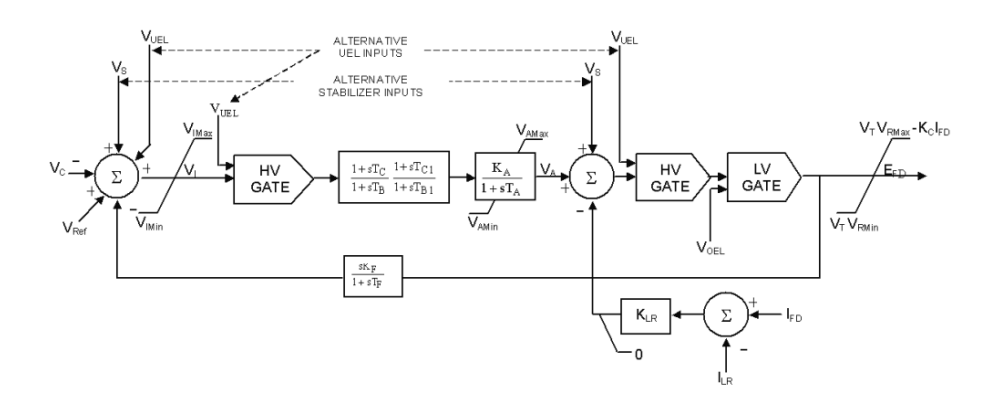

**Figura 3.13 Esquema de bloques del modelo de excitación ST1A [8].** Los puertos de entrada que posee el bloque de excitación presenta son:

- $V_{ref}$ : El valor de referencia de la tensión del terminal del estator en p.u.
- $V_{t}$ : **:** El valor medido en p.u. de la tensión del terminal del estator que se obtiene del bloque de la máquina síncrona.

$$
\boldsymbol{V}_t = \sqrt{\boldsymbol{V}_d^2 + \boldsymbol{V}_q^2} \tag{3.11}
$$

 $I_t$ : **:** El valor medido en p.u. de la corriente del terminal del estator que se obtiene del bloque de la máquina síncrona.

$$
I_t = \sqrt{I_d^2 + I_q^2} \tag{3.12}
$$

- **:** El valor medido en p.u. de la corriente de campo del estator del bloque de Máquina Síncrona controlado.
- V<sub>stab</sub>: Esta entrada se conecta a un estabilizador del sistema de potencia para proporcionar una estabilización adicional de las oscilaciones del sistema de potencia. Pero en esta ocasión al no utilizar dicho estabilizador se coloca un cloque constante de cero.

El puerto de salida que posee el bloque de excitación es:

 $E_{fd}$ : El voltaje de campo que se aplicará a la entrada  $V_f$  del bloque de máquina síncrona controlado, su valor será en p.u.

#### **3.2.3 Curva de capabilidad**

La curva de capacidad también conocida como diagrama de capacidad tiene como función principal de indicar objetivamente las correctas condiciones para el funcionamiento, dentro de los límites permitidos, del generador síncrono, esto con el fin de determinar el correcto funcionamiento de las máquinas y las limitaciones que estas puedan presentar en un entorno activo-productivo.

La curva se representa en una gráfica de potencia compleja, donde se observara los limites máximo a entregar tanto para potencia activa como reactiva de dicha máquina, todo esto dependerá exclusivamente de las capacidades y propiedades que puedan presentar tanto el estator como el rotor.

Para determinar los modos de operación y el diagrama de capacidad para un generador de polos salientes, nos basamos en la figura 3.11, la cual describe el diagrama fasorial para este tipo de generadores, el cual está construido a partir del voltaje terminal, reactancias de los ejes directo y cuadratura, factor de potencia y corriente de la carga [9].

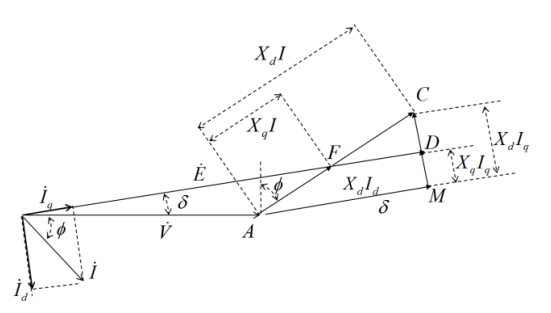

**Figura 3.14 Diagrama fasorial generador síncrono de polos salientes [9].**

Donde,

$$
E = V + jI_d X_d + jI_q X_q \tag{3.13}
$$

Para poder obtener la zona de operación de la máquina síncrona se deben encontrar los siguientes lugares geométricos.

- 1. Lugar geométrico de la máxima corriente de armadura (calentamiento del estator).
- 2. Lugar geométrico de la máxima potencia activa.
- 3. Lugar geométrico de la máxima corriente de excitación (calentamiento del rotor).
- 4. Lugar geométrico de la mínima corriente de excitación (flujo residual).
- 5. Limite práctico para la estabilidad permanente.

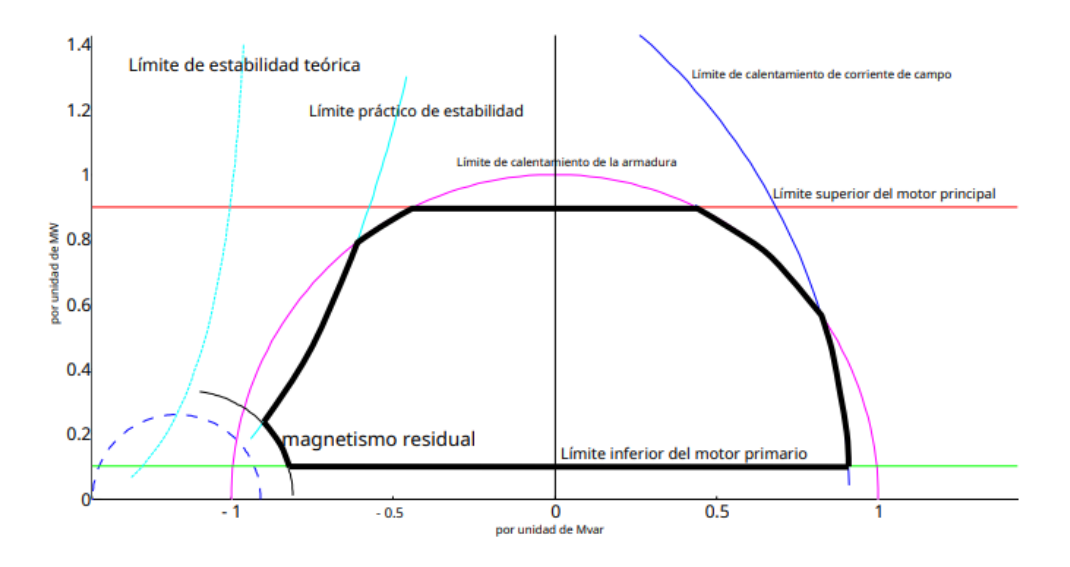

**Figura 3.15 Curva de capabilidad de la máquina síncrona de polos salientes [9].**

# **CAPÍTULO 4**

### **4. RESULTADOS Y ANÁLISIS**

#### **4.1 Obtención de parámetros dinámicos mediante la prueba de SSFR.**

### **4.1.1 Obtención de**  $Z_d(s)$

En la figura 4.1, se observa los resultados de la función de transferencia  $Z_d(s)$  teórica y experimental, cuya sensibilidad en la estimación fue del 99.49% según el archivo de programación descrito en el Anexo B, la función de transferencia que describe las curvas teóricas se muestra a continuación.

$$
Zd(s) = \frac{s^2 + 4.071s + 2.8}{8.283s + 24.79}
$$
 (4.1)

En las curvas, los datos teóricos se ajustan a las formas mostradas en la norma IEEE 115 [2], mientras que las curvas experimentales fueron obtenidas a partir de las señales de voltaje y corriente generadas a partir del circuito de eje directo al aplicar la SSFR. Cabe destacar que en la región de bajas frecuencias las curvas de magnitud convergen a un mismo punto siendo este el valor de la resistencia de armadura Ra, descrita por la siguiente formula.

$$
Zd(s) = \frac{s^2 + 4.071s + 2.8}{8.283s + 24.79} = 2.85x10^{-3} p.u.
$$
 (4.2)

A medida que la frecuencia va incrementando, predomina la reactancia inductiva, haciendo que la curva de fase de  $Z_d(s)$  incremente y se estabilice en 90º.

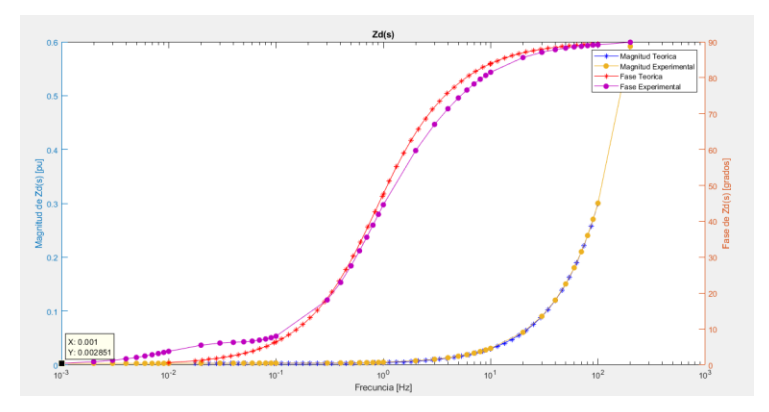

Figura 4.1 Diagrama de bode de  $Z_d(s)$ .

#### 4.1.2 Obtención de  $sG(s)$

En la figura 4.2, se observa los resultados de la función de transferencia de  $sG(s)$  teórica y experimental, cuya sensibilidad en la estimación fue del 99.93% según el archivo de programación descrito en el Anexo B, la función de transferencia que describe las curvas teóricas se muestra a continuación.

$$
sG(s) = \frac{s^2 + 3.874s + 0.0006649}{1.722s^2 + 4.464s + 0.1133}
$$
(4.3)

En las curvas, los datos teóricos se ajustan a las formas mostradas en la norma IEEE 115 [2], mientras que las curvas experimentales fueron obtenidas a partir de las señales de corriente de campo y corriente de armadura, generadas a partir del circuito de eje directo al aplicar la SSFR.

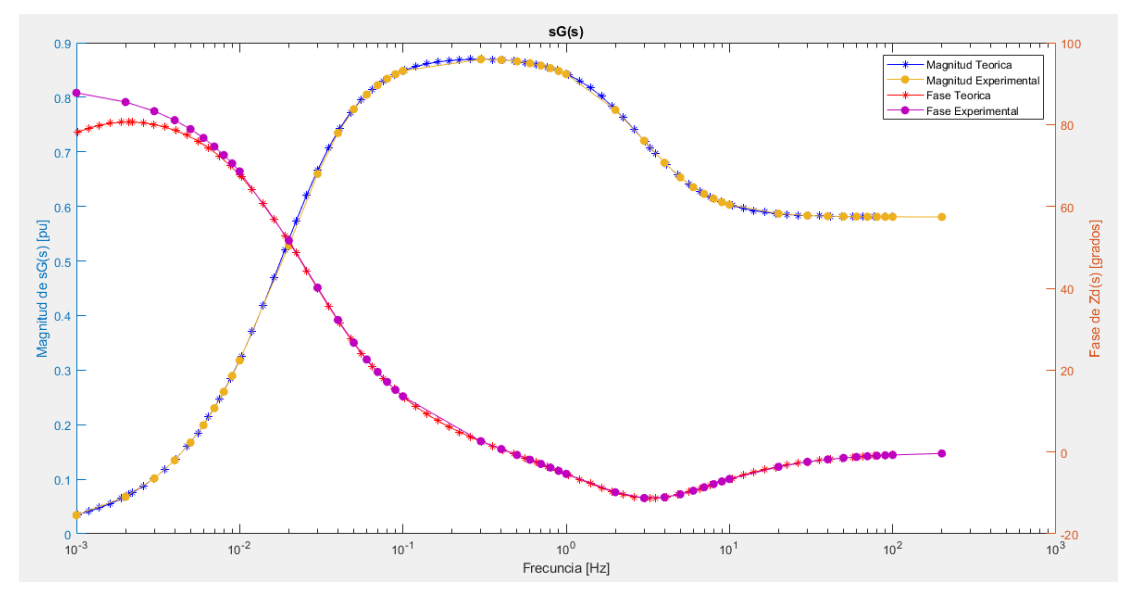

Figura 4.2 Diagrama de bode de  $sG(s)$ .

#### **4.1.3** Obtención de  $L_d(s)$

En la figura 4.3, se observa los resultados de la función de transferencia  $L_d(s)$ teórica y experimental, cuya sensibilidad en la estimación fue del 45.76% según el archivo de programación descrito en el Anexo B, la función de transferencia que describe las curvas teóricas se muestra a continuación.

$$
Ld(s) = \frac{s^2 + 3.191s + 0.5493}{44.1s^2 + 89.04s + 3.922}
$$
 (4.4)

En las curvas, los datos teóricos se ajustan a las formas mostradas en la norma IEEE 115 [2], mientras que las curvas experimentales fueron obtenidas a partir de las señales de la estimación de la función de transferencia de  $L_d(s)$ , según la siguiente formula.

$$
Ld(s) = \frac{Zd(s) - Ra}{s} \tag{4.5}
$$

Cabe destacar que en la región de bajas frecuencias las curvas de magnitud convergen a un mismo punto siendo este el valor de la inductancia operacional de eje directo  $L_d(s)$ .

A medida que la frecuencia va incrementando, la curva de fase de  $L_d(s)$ incrementa y se estabiliza en 0º según lo establece la norma IEEE 115.

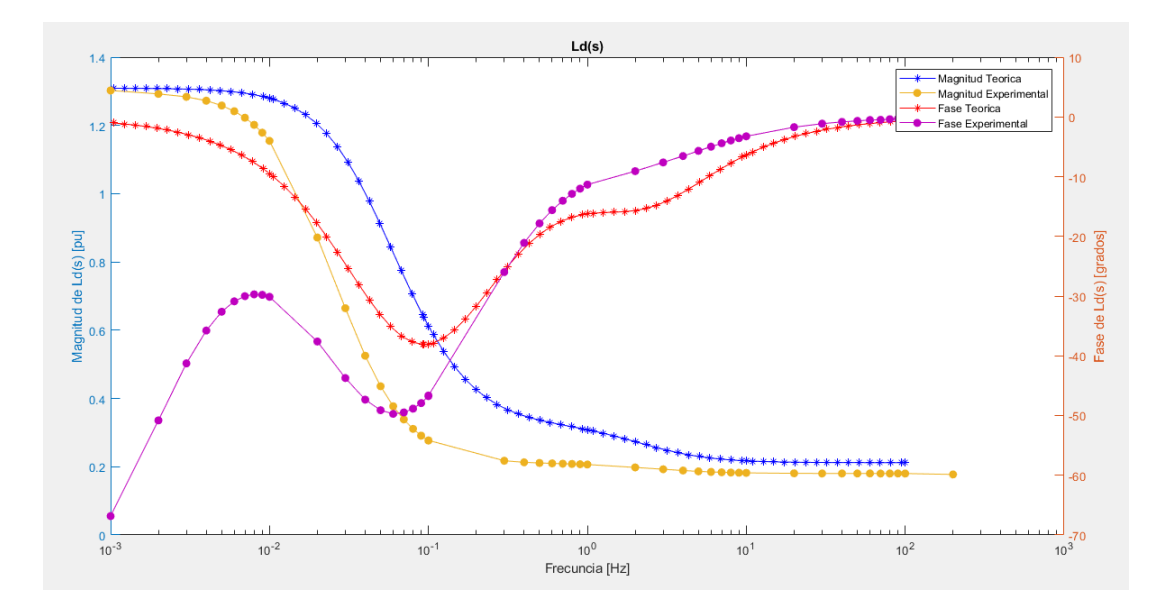

Figura 4.3 Diagrama de bode de  $L_d(s)$ 

### **4.1.4** Obtención de  $Z_q(s)$

En la figura 4.4, se observa los resultados de la función de transferencia  $Z_q(s)$  teórica y experimental, cuya sensibilidad en la estimación fue del 99.52% según el archivo de programación descrito en el Anexo B, la función de transferencia que describe las curvas teóricas se muestra a continuación.

$$
Zq(s) = \frac{s^2 + 5.735s + 1.842}{5.659s + 16.07}
$$
 (4.6)

En las curvas, los datos teóricos se ajustan a las formas mostradas en la norma IEEE 115 [2], mientras que las curvas experimentales fueron obtenidas a partir de las señales de voltaje y corriente generadas a partir del circuito de eje directo al aplicar la SSFR.

Cabe destacar que en la región de bajas frecuencias las curvas de magnitud convergen a un mismo punto siendo este el valor de la resistencia de armadura Ra, descrita por la siguiente formula.

$$
R_a(s) = \lim_{s \to 0} [Zarmq(s)] = 2.85 \times 10^{-3} p.u. \tag{4.7}
$$

A medida que la frecuencia va incrementando, predomina la reactancia inductiva, haciendo que la curva de fase de  $Z_q(s)$  incremente y se estabilice en 90º

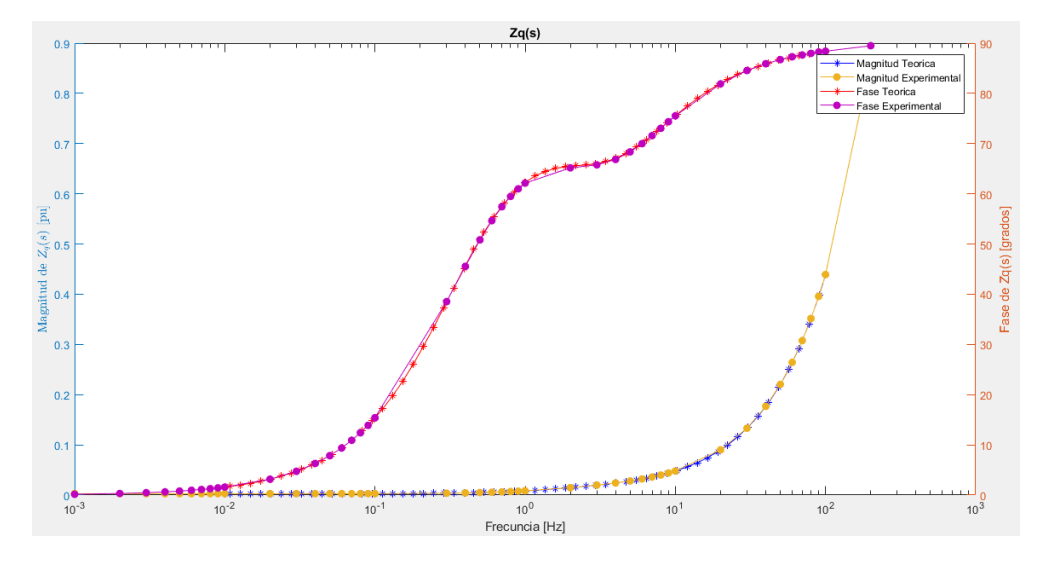

**Figura 4.4 Diagrama de bode de** $Z_q(s)$ 

#### **4.1.5** Obtención de  $L_q(s)$

En la figura 4.5, se observa los resultados de la función de transferencia  $L_q(s)$  teórica y experimental, cuya sensibilidad en la estimación fue del 99.22% según el archivo de programación descrito en el Anexo B, la función de transferencia que describe las curvas teóricas se muestra a continuación.

$$
Lq(s) = \frac{34.17s^2 - 349801s - 1.426x10^{-3}}{s^2 - 140.7s - 750.1}
$$
 (4.8)

En las curvas, los datos teóricos se ajustan a las formas mostradas en la norma IEEE 115 [2], mientras que las curvas experimentales fueron obtenidas a partir de las señales de la estimación de la función de transferencia de  $L_q(s)$ , según la siguiente fórmula.

$$
Lq(s) = \frac{Zd(s) - Ra}{s} \tag{4.9}
$$

Cabe destacar que en la región de bajas frecuencias las curvas de magnitud convergen a un mismo punto siendo este el valor de la inductancia operacional de eje directo  $L_q(s)$ .

A medida que la frecuencia va incrementando, la curva de fase de  $L_q(s)$ incrementa y se estabiliza en 0º según lo establece la norma IEEE 115.

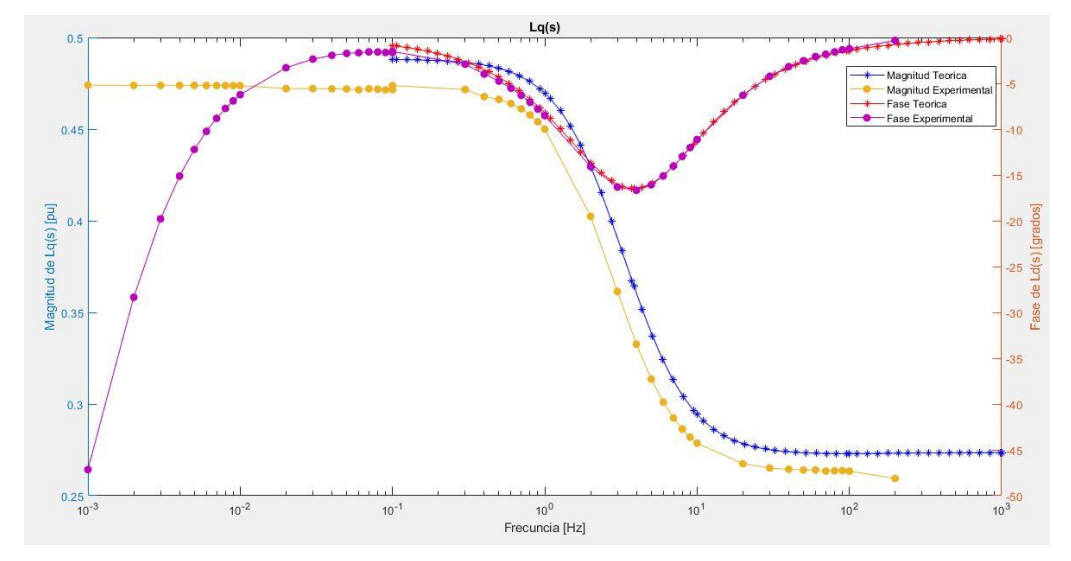

**Figura 4.5 Diagrama de bode de**  $L_q(s)$ **.** 

#### **4.2 Resultados control de tensión de máquina síncrona mediante AVR lineal.**

Se presenta los resultados obtenidos del control de tensión de la máquina síncrona, al realizar la simulación se puede observar en la figura 4.6, como el sistema de excitación presentado realiza el control y regulación de tensión, en el cual se está teniendo el valor de 1 p.u. como voltaje en los terminales como referencia. Es por esta razón que se realizó cuatro eventos donde se puede apreciar el control y regulación del voltaje del sistema mediante el AVR seleccionado, los cuales son la entrada y salida de carga tanto inductiva como capacitiva para el sistema.

| Evento         | Tipo      | de | Acción de | la | Tiempo    |       | de             | Tiempo     | de  |
|----------------|-----------|----|-----------|----|-----------|-------|----------------|------------|-----|
|                | carga     |    | carga     |    | acción de |       | la             | regulación | del |
|                |           |    |           |    | carga     |       |                | voltaje    |     |
| 1              | <b>RL</b> |    | Entrada   | de | En        | $t =$ | 1              | 0.25s      |     |
|                |           |    | carga     |    | segundo   |       |                |            |     |
| $\overline{2}$ | <b>RL</b> |    | Salida    | de | En        | $t =$ | 2              | 0.3s       |     |
|                |           |    | carga     |    | segundos  |       |                |            |     |
| 3              | <b>RC</b> |    | Entrada   | de | En        | $t =$ | 3              | 0.3s       |     |
|                |           |    | carga     |    | segundos  |       |                |            |     |
| 4              | <b>RC</b> |    | Salida    | de | En        | $t =$ | $\overline{4}$ | 0.25s      |     |
|                |           |    | carga     |    | segundos  |       |                |            |     |

**Tabla 4.1. Resultados control de tensión de la máquina síncrona.**

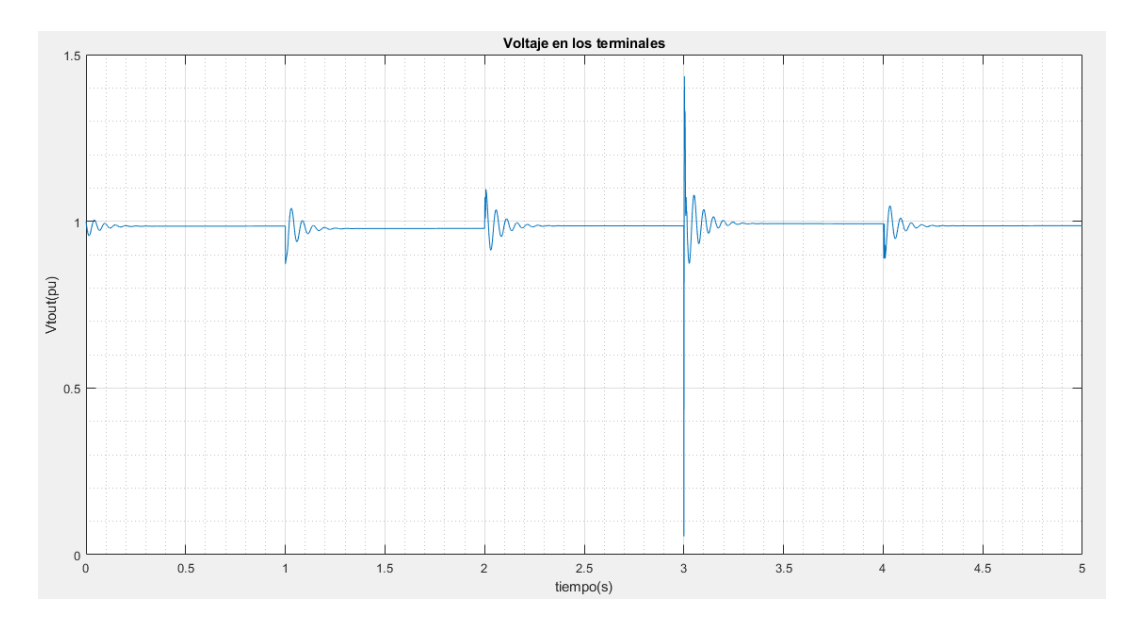

**Figura 4.6 Comportamiento de la señal de salida de**  $V_t$  **al ingresar y salir carga al sistema.**

Así mismo se puede obtener el comportamiento de la potencia activa como reactiva de la salida de la maquina síncrona, ambos en p.u. tal y como se observa en la figura 4.7, se puede observar como existe variación en el comportamiento de las mismas conforme van sucediendo los eventos descritos anteriormente.

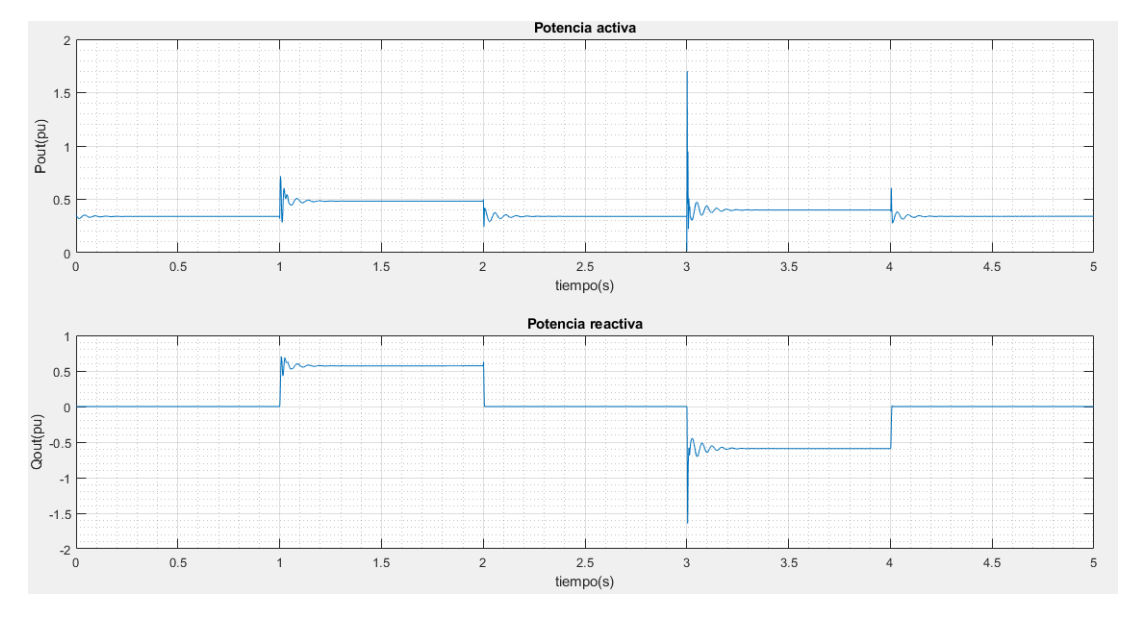

**Figura 4.7 Comportamiento de las señales de salidas de potencia activa y reactiva al ingresar y salir carga.**

Para tener un mejor análisis del comportamiento de máquina síncrona según su comportamiento de las potencias obtenidas se desarrolló un código en MatlabTM (ANEXO C) con el fin de graficar la curva de capabilidad del generador en función de los parámetros obtenidos y seleccionados para esta sección del documento.

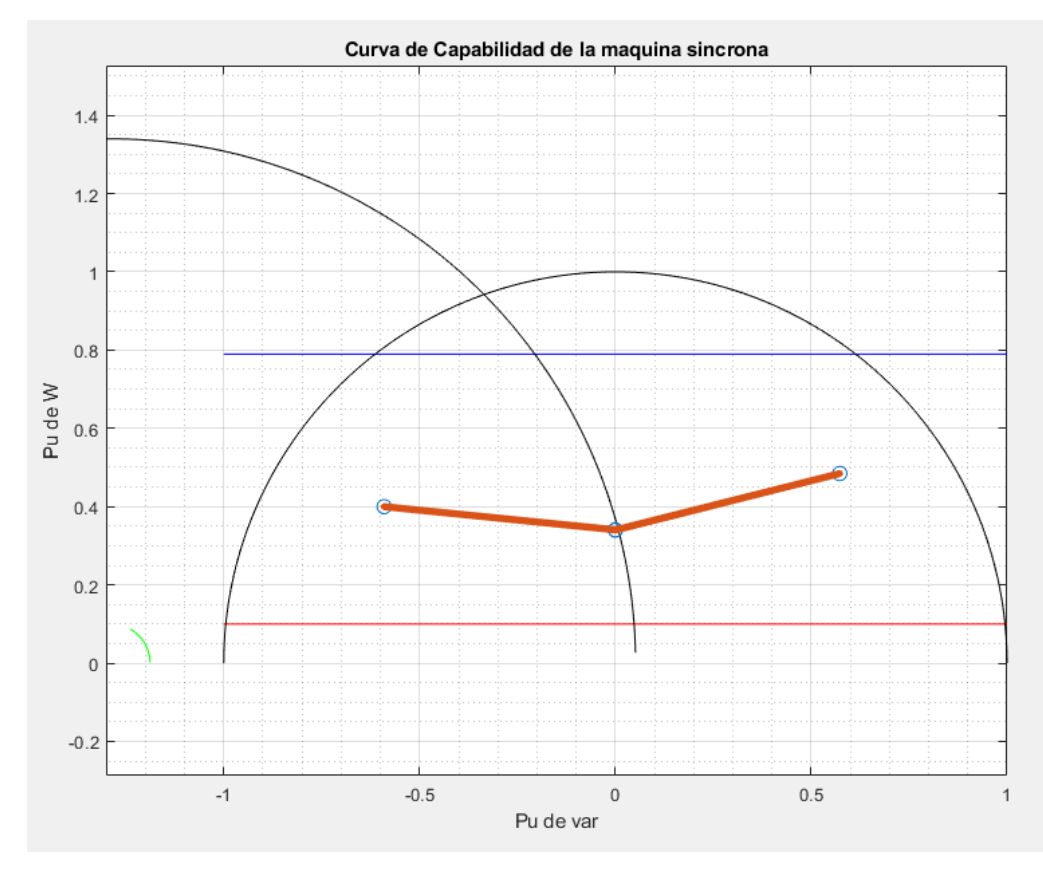

#### **Figura 4.8 Curva de capabilidad del generador síncrono.**

En la figura 4.8 podemos observar el comportamiento que tiempo el generador síncrono cuando este recibe las perturbaciones tanto de salida como de entrada de cargas inductivas o capacitivas, se obtiene como resultado que al entrar carga inductiva al sistema, el generador se sobrexcitara de tal manera que este saldrá de su zona de operación mientras que por otro lado, al entrar carga capacitiva al sistema el generador se subexcitará pero siempre estará dentro de sus límites de operación, lo cual nos indica que para la configuración de este generador las cargas inductivas afectaran severamente al sistema mientras que las cargas capacitivas serán soportables para el mismo.

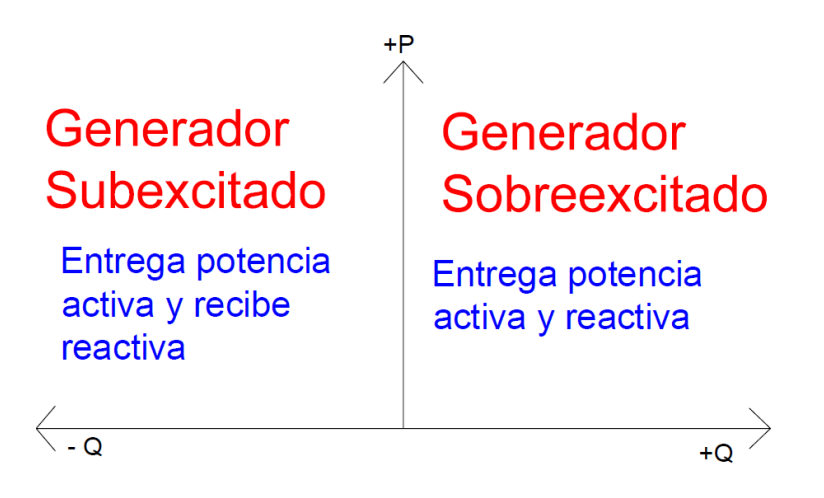

**Figura 4.9 Formas de operación del generador síncrono.**

# **CAPÍTULO 5**

## **5. CONCLUSIONES Y RECOMENDACIONES**

#### **Conclusiones**

Se desarrolló e implementó un banco de laboratorio en el cual es factible el estudio y control de tensión de la máquina síncrona presente mediante simulación en tiempo real, el cual será aprovechado por estudiantes de grado como postgrado, logrando la integración entre la maquina física y los modelos de simulación.

Se logró diseñar la interfaz física a manera de módulo electrónico para adquisición y acondicionamiento de señales para las pruebas de simulación tipo Hardware In the Loop posteriores, así como 2 guías de laboratorio de prácticas propuestas para aplicación de la SSFR y control de tensión mediante AVR ST1A.

Se logró la estimación de los parámetros dinámicos de la máquina síncrona a partir del uso de la simulación en tiempo real del tipo Software in the loop, modelos en Simulink<sup>™</sup>, programación en Matlab<sup>™</sup>, diseños previos de sus respectivos circuitos equivalentes de eje directo y en cuadratura, tanto para el rango de bajas frecuencia como el rango de altas frecuencias, y la aplicación de la SSFR, poniendo en evidencia la alta sensibilidad de los datos obtenidos al tener un rango de porcentaje de error entre los resultados teóricos y los experimentales de 0.82% al 2% para las reactancias operacionales de eje directo y sus constantes de tiempo, y de 1.32% al 2.58% para las reactancias operacionales de eje en cuadratura y sus respectivas constantes de tiempo.

Además de esto, los diagramas de bode de las funciones de transferencia que permitieron obtener los parámetros previamente mencionados tuvieron sensibilidades de estimación de 99.49% para  $Z_d(s)$ , 99.93% para  $sG(s)$ , 45.76% para  $L_d(s)$ , 99.49% para  $Z_a(s)$  y 45.76% para  $L_a(s)$ , aportando a este trabajo una forma visual de comparar los datos teóricos con los experimentales dentro del mismo diagrama y escala, además de dar un aporte adicional para el análisis de los resultados.

Con estos resultados, se logró también implementar el control de tensión de la máquina utilizando simulación en tiempo real del tipo Software in the loop, modelos

en Simulink™ y programación en Matlab™, incluyendo el diseño de un AVR típico ST1A de la librería de Simulink™, que controla la tensión en bornes del generador por medio del bloque de excitatriz que tiene la característica de seleccionar modelos de AVR estandarizados y el posterior análisis de su comportamiento en las señales de salida. Con ello, se evidenció que al conectar cargas del tipo RL al sistema, estas generan sobreexcitación en el generador y por el contrario, al conectar cargas del tipo  $RC$ , estas generan subexcitación en el generador. Estos escenarios de entrada y salida de carga mostraron que el AVR implementado operaba de tal manera en la máquina que, la estabilización se alcanzaba entre los  $0.25 s y 0.3 s.$ 

Además de esto, la integración del código de programación para generar la curva de capabilidad de la máquina nos permitió analizar los puntos máximos de operación de la misma frente a los escenarios descritos previamente, y con ello, observar en qué medida se encontraba sobreexcitado y subexcitado, y que finalmente estaba en concordación con el tipo de carga conectada o desconectada.

#### **Recomendaciones**

Se recomienda adquirir sensores de corriente de amperaje adecuado para la corriente pico a la frecuencia más alta a trabajar según el tipo de máquina en estudio para evitar daños en los mismos.

Se recomienda probar la medición y acondicionamiento del módulo con una señal sinusoidal no mayor a 220  $Vrms$  y de 60  $Hz$ . Y de ser necesario, ajustar potenciómetros de precisión en tiempo real según convenga a la aplicación respectiva, visualizando las señales de salida del módulo con un osciloscopio o enviándolas por los canales de entradas analógicas del simulador y observándolas por pantalla.

Se recomienda verificar valores nominales del amplificador de potencia a utilizar para enviar las señales de salida de los modelos a fin de evitar daños en el mismo o en otros equipos.

Se recomienda utilizar una señal de tensión sinusoidal de 5 Vrms y 100 Hz para posicionar el eje del rotor de la MS en las mediciones de eje directo y en cuadratura y visualizarlo mediante un osciloscopio, teniendo en cuenta que una vez encerada

la tensión inducida en el campo para las mediciones de eje directo, las de eje en cuadratura se encuentran a 90° mecánicos, encerando nuevamente la señal.

# **BIBLIOGRAFÍA**

[1] S. J. Chapman. *Electric Machinery Fundamentals*. Fifth Edition. New York: The McGraw- Hili Companies, 2012.

[2] IEEE, Std 115: Guide for Test Procedures for Synchronous Machines Including Acceptance and Performance Testing and Parameter Determination for Dynamic Analysis, 2019

[3] M. Karrari and O. P. Malik, "Identification of physical parameters of a synchronous Generator from online measurements," in *IEEE Transactions on Energy Conversion*, vol. 19, no. 2, pp. 407-415, June 2004, doi: 10.1109/TEC.2003.822296.

[4] P. L. Dandeno, "Supplementary Definitions & Associated Test Methods for Obtaining Parameters for Synchronous Machine Stability Study Simulations," in *IEEE Transactions on Power Apparatus and Systems*, vol. PAS-99, no. 4, pp. 1625-1633, July 1980, doi: 10.1109/TPAS.1980.319588.

[5] I. M. Canay, "Causes of Discrepancies on Calculation of Rotor Quantities and Exact Equivalent Diagrams of the Synchronous Machine," in *IEEE Transactions on Power Apparatus and Systems*, vol. PAS-88, no. 7, pp. 1114-1120, July 1969, doi: 10.1109/TPAS.1969.292512.

[6] Jerkovic, Vedrana; Miklosevic, Kresimir; Spoljaric Zeljko, "Excitation System Models of Synchronous Generator", Faculy of Electrical Engineering Osijek, Croatia, 2010.

[7] J. Machowski, J.W. Bialek, S.Robak, J.R. Bumby, "Excitation control system for use with synchronous generators," IEE Proc.- Gener. Transm. Distrib., Vol. 145, No. 5, September 1998

[8] "IEEE Recommended Practice for Excitation System Models for Power System Stability Studies," in *IEEE Std 421.5-2005 (Revision of IEEE Std 421.5-1992)* , vol., no., pp.1-93, 21 April 2006, doi: 10.1109/IEEESTD.2006.99499.

[9] P. da Costa, A. N. de Souza, P. S. da Silva and J. E. do Cogo Castanho, "A visual tool for building synchronous generator capability curves," *2012 Proceedings of IEEE Southeastcon*, 2012, pp. 1-6, doi: 10.1109/SECon.2012.6196959.

[10] P. Kundur, Power System Stability And Control, Mc Graw Hill, Inc., 1994.

# **ANEXOS**

# **ANEXO A**

*Módulo de adquisición y acondicionamiento de señal.*

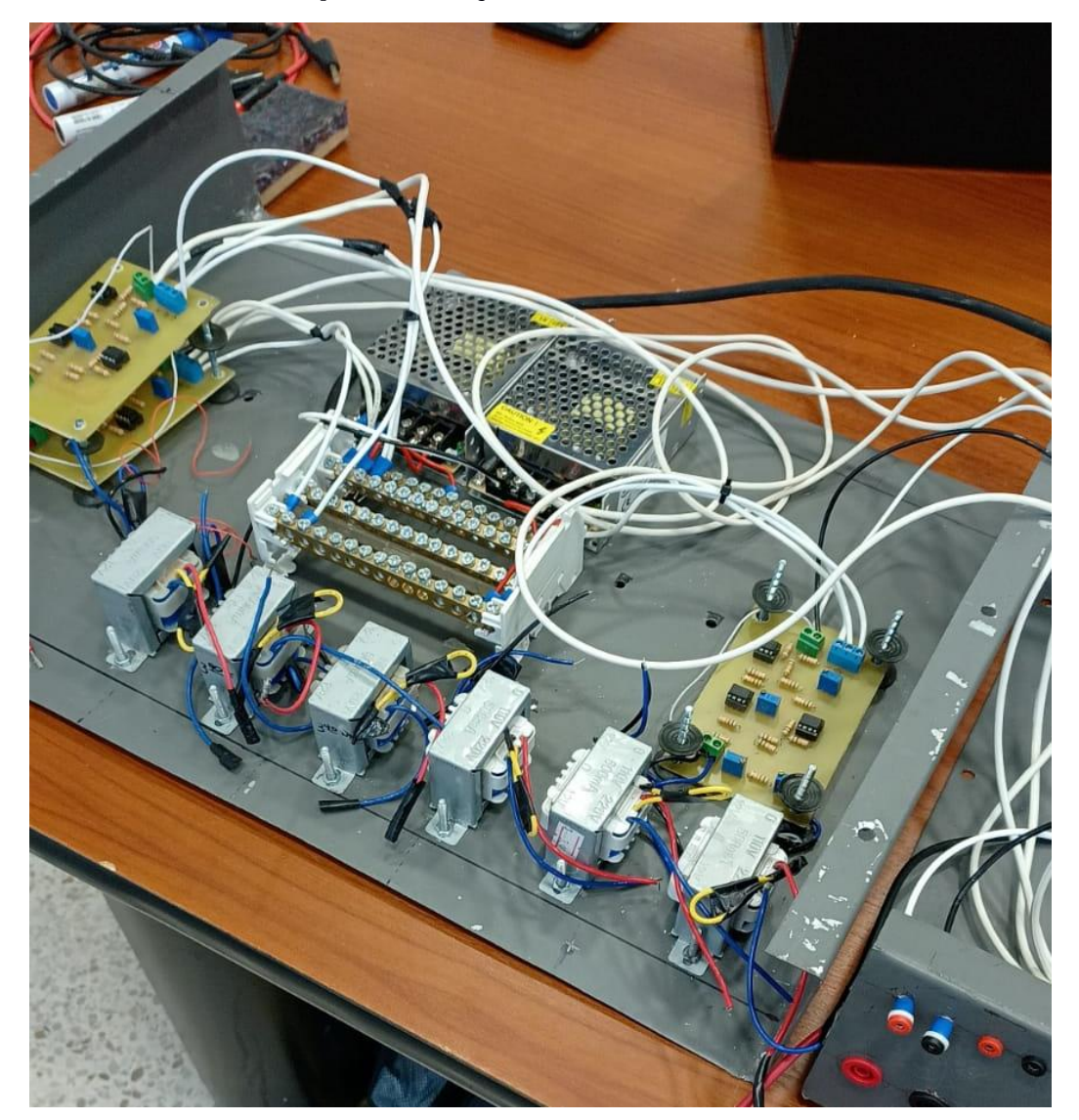

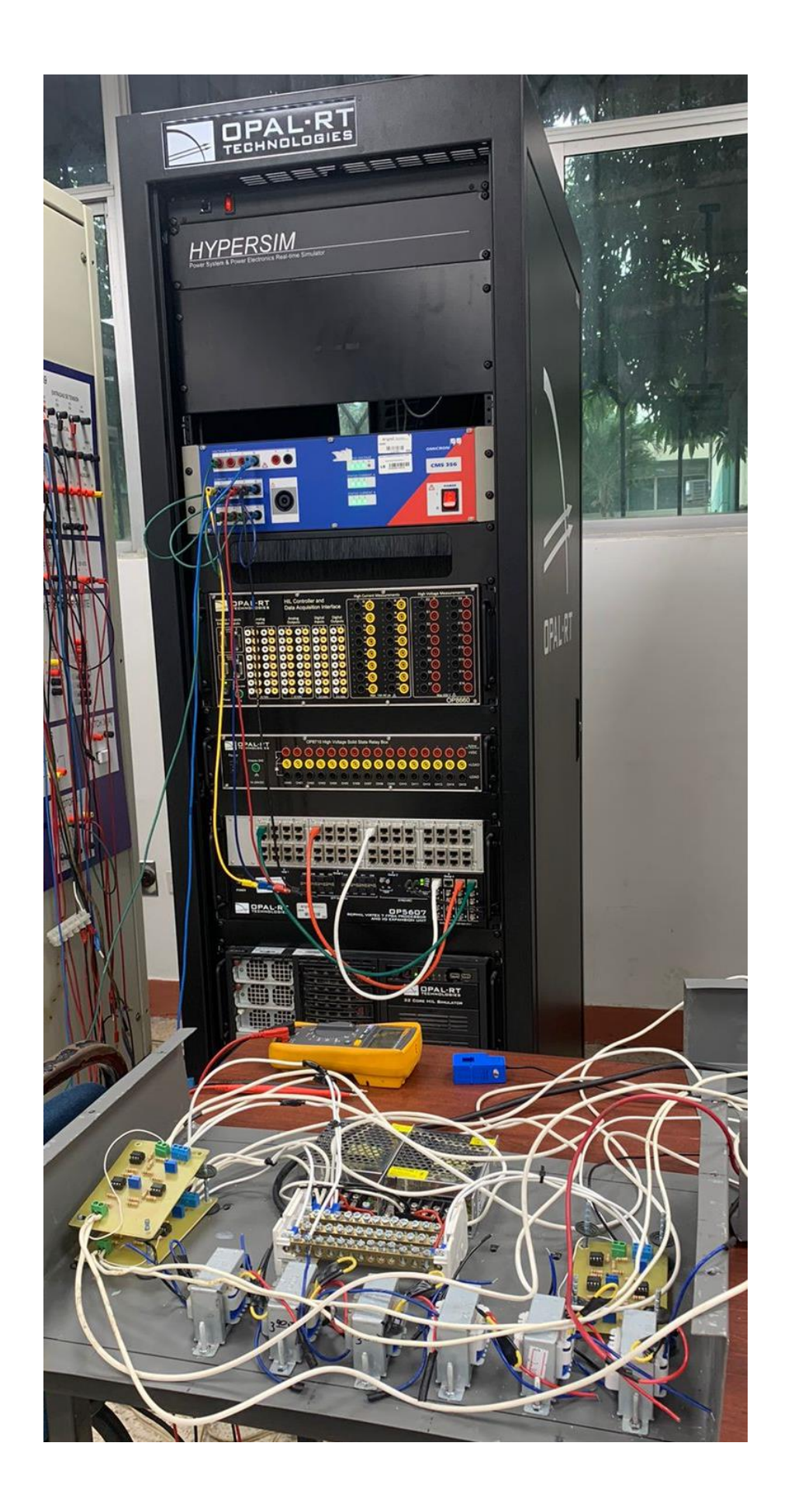

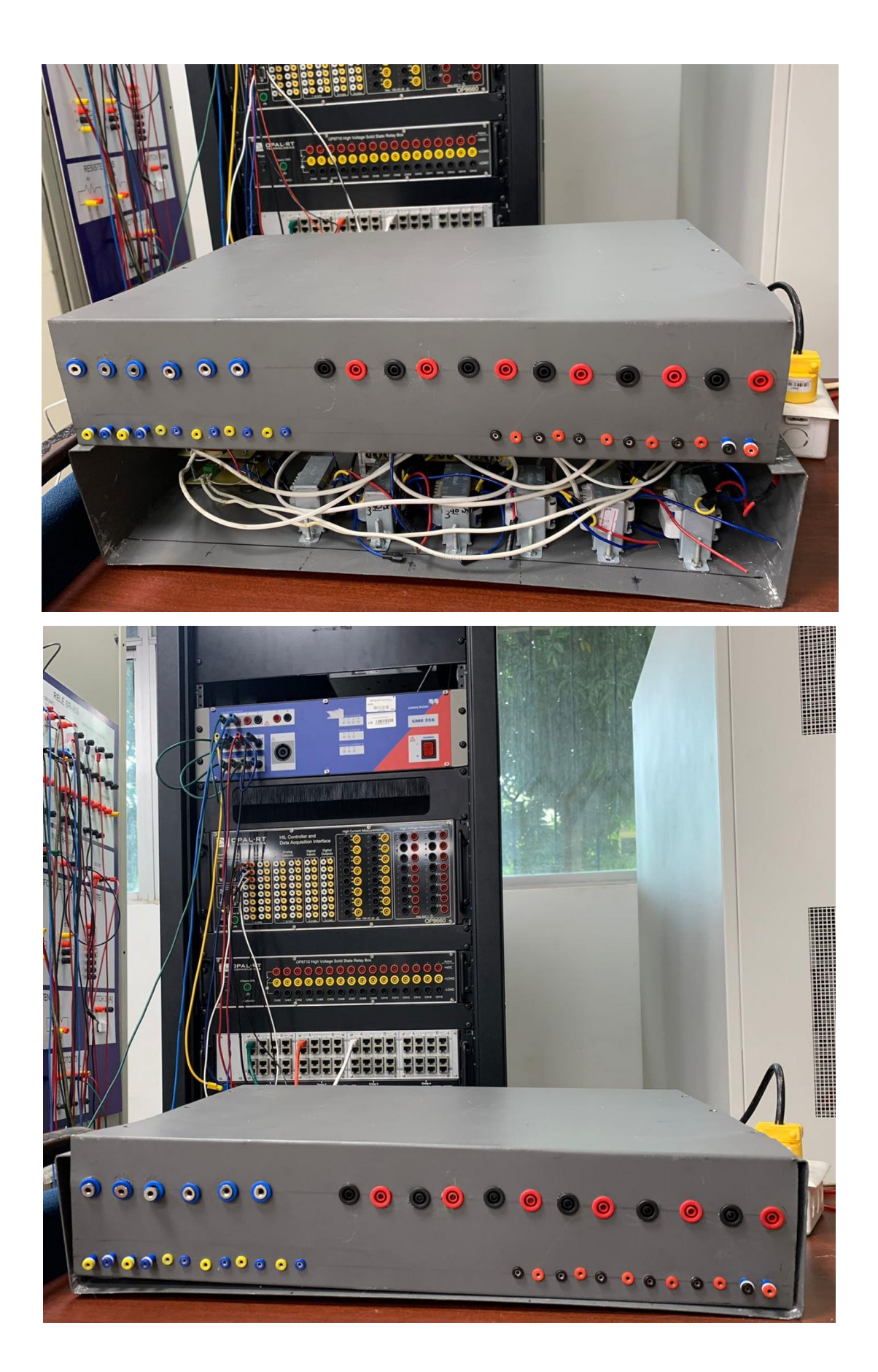

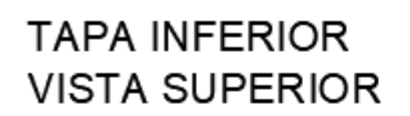

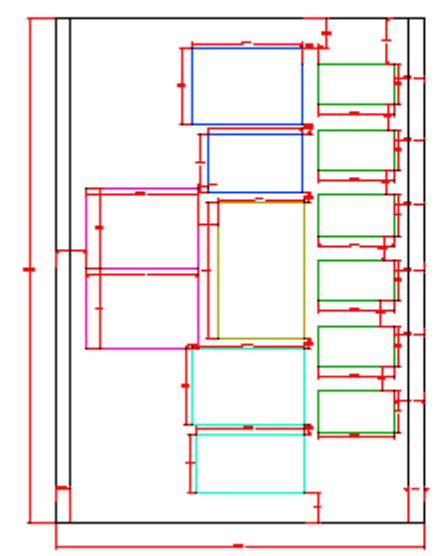

**TAPA SUPERIOR VISTA SUPERIOR** 

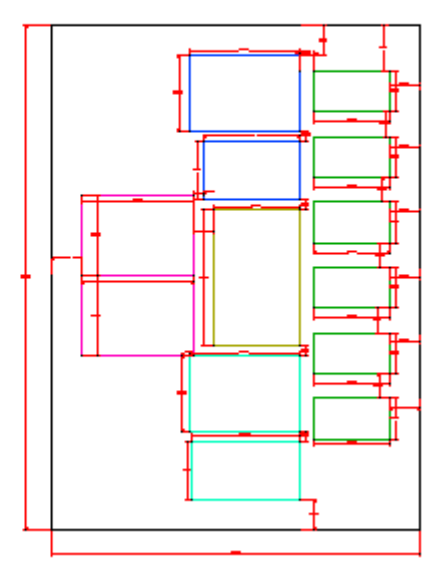

**TAPA INFERIOR VISTA FRONTAL**  **TAPA INFERIOR VISTA TRASERA** 

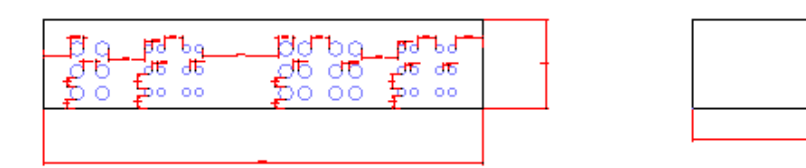

# **ANEXO B**

*Script para diagramas de bode de los parámetros dinámicos de máquina síncrona.*

clearvars close all

```
%% CARGAMOS LOS DATOS DE BAJA Y ALTA FRECUENCIA
load('datobf.mat')
load('datoaf.mat')
%% BASES 
Zbase=(220^2/1200);
wbase=(2*pi*60)Lbase=Zbase/wbase;
%% CONCATENACION DE VECTORES FINALES
EntradaZd_f=[EntradaZdbf;EntradaZd];
SalidaZd f=[SalidaZdbf;SalidaZd];
EntradasG f = [EntradasGbf; EntradasG];SalidasG f = [SalidasGbf;SalidasG];Freq f = [Fredbf;Freq];% vector Zd f = [vector Zdbf;vector Zd];
Mag_Zd_f = [MagZdbf;Ma\overline{g}Zd];Ang\bar{z}d\bar{f} = [Ang\bar{z}dbf; Ang\bar{z}d];\n  <i>Maq</i> sG^-f = [Mag_SGbf;Mag_SG];\nAng sG^-f = [Ang_sGbf; Ang_sG];%% SYSTEM IDENTIFICATION TOOLBOX PARA ESTIMAR Zd y sG
dataZd = iddata(SalidaZd f,EntradaZd f,Ts,'Frequency',Freq f); %Construimos
un iddata Object para los datos en el dominio de la frecuencia
sysZd = tfest(dataZd,2,2); %Estimamos la funcion de transferencia de Zd
ft_Zd = tf([sysZd.Denominator],[sysZd.Numerator]); %Funcion de transferencia 
Zd
[numZd,denZd] = tfdata(ft Zd, 'v'); %Numerador y Denominador de la funcion de
transferencia Zd
syms s
Zd syms=poly2sym(numZd,s)/poly2sym(denZd,s); %Funcion de transferencia Zd
(SIMBOLICA)
datasG = iddata(SalidasG f,EntradasG f,Ts,'Frequency',Freq_f); %Construimos
un iddata Object para los datos en el dominio de la frecuencia
syssG = tfest(datasG,2,2); %Estimamos la funcion de transferencia de sG
ft_sG = tf([syssG.Denominator],[syssG.Numerator]); %Funcion de transferencia 
sG
ParamsG = zpk(ft sG); %Funcion de transferencia sG en terminos de Ceros y
Polos
%% CALCULO DE Ra Y Ld
numPasos=length(EntradaZd f);
vector Ld = zeros(numPasos, 1);
Mag_Ld = zeros(numPass, 1);Ang Ld = zeros(numPasos, 1);
EntradaLd = zeros(numPasos,1); %Datos de entrada para estimar la funcion de 
transferencia sG
SalidaLd = zeros(numPasos, 1);
Ra = double(limit(Zd syms,s,0)); %Resitencia de armadura (SI ES PRUEBA SOBRE
MAQUINA REAL Ra = (1/2) *double(limit(Zd syms,s,0))
Zd=EntradaZd_f./SalidaZd_f;
for j = 1:1: (numPasos)
    vector Ld(j,1) = (Zd(j,1) - Ra) \cdot ((1j * 2*pi * Free f(j,1)); %Vectorinductancia operacional de eje directo
    Mag Ld(j,1) = real(vector Ld(j,1));
    Ang_Ld(j,1) = angle(vector_Ld(j,1))*180/pi;
    EntradaLd(j,1) = Zd(j,1) - Ra; %Guardo los datos de entrada para estimar
la funcion de trasnferencia
    SalidaLd(j,1) = 1j*2*pi*Freq f(j,1); %Guardo los datos de salida para
estimar la funcion de trasnferencia
end
```
 $c1c$ 

% % %% SYSTEM IDENTIFICATION TOOLBOX PARA ESTIMAR Ld, CONSTANTES DE TIEMPO, INDUCTANCIAS Y REACTANCIAS OPERACIONALES dataLd = iddata(SalidaLd,EntradaLd,5, 'Frequency',Freq f); %Construimos un iddata Object para los datos en el dominio de la frecuencia sysLd = tfest(dataLd,2,2); %Estimamos la funcion de transferencia de Ld ft\_Ld = tf([sysLd.Denominator],[sysLd.Numerator]); %Funcion de transferencia Zd ParamD = zpk(ft Ld); %Funcion de transferencia Ld en terminos de Ceros y Polos Tdp =  $-1/ParamD.Z{1,1}(1,1); %$  Constante de tiempo D transitoria de cortocircuito Tdpp =  $-1$ /ParamD.Z{1,1}(2,1); %Constante de tiempo D subtransitoria de cortocircuito Tdop = -1/ParamD.P{1,1}(1,1); %Constante de tiempo D transitoria de circuito abierto Tdopp = -1/ParamD.P{1,1}(2,1); %Constante de tiempo D subtransitoria de circuito abierto Tkd =  $-1$ /ParamsG.Z{1,1}(1,1); %Constante de tiempo de devanado amortiguacion eje directo  $ld =$  ParamD.K(1,1); %Inductancia operacional de eje D ldp = ld\*(Tdp/Tdop); %Inductancia operacional Transitoria de eje D ldpp = ldp\*(Tdpp/Tdopp); %Inductancia operacional Subtransitoria de eje D Go = ParamsG.K(1,1); %Constante en bajas frecuencias de la F, Transferencia sG xd = 2\*pi\*60\*ld; %Reactancia operacional de eje D xdp = 2\*pi\*60\*ldp; %Reactancia operacional Transitoria de eje D xdpp = 2\*pi\*60\*ldpp; %Reactancia operacional Subtransitoria de eje D %% DIAGRAMAS DE BODE TEORICOS Y EXPERIEMNTALES % Zd(s) [mz,phz,wzout]=bode(ft\_Zd);  $mzpu = mz./Zbase;$ for  $p=1$ : length(wzout);m1(p)=mzpu(1,1,p);ph1(p)=phz(1,1,p);end figure(1) title('Zq(s)') yyaxis left semilogx(wzout(wzout>1e-3),m1(wzout>1e-3),'-\*','color', $[0, 0, 1]$ ) hold on Mag Zd fpu = Mag Zd  $f./Zbase;$ semilogx(Freq\_f,Mag\_Zd\_fpu,'-o','color',[0.9290, 0.6940, 0.1250],'markerfacecolor',[0.9290, 0.6940, 0.1250]) ylabel('Magnitud de Zq(s) [pu]') xlabel('Frecuncia [Hz]') yyaxis right semilogx(wzout(wzout>1e-3),ph1(wzout>1e-3),'-\*','color',[1, 0, 0]) ylabel('Fase de Zq(s) [grados]') hold on semilogx(Freq f,Ang Zd f,'-o','color',[0.75, 0, 0.75],'markerfacecolor',[0.75, 0, 0.75]) legend('Magnitud Teorica','Magnitud Experimental','Fase Teorica','Fase Experimental')  $% S(G(S))$ [mg,phg,wgout]=bode(ft\_sG); for  $p=1$ : length(wgout);m2(p)=mg(1,1,p);ph2(p)=phg(1,1,p);end figure(2) title('sG(s)') yyaxis left semilogx(wgout(wgout>1e-3),m2(wgout>1e-3),'-\*','color',[0, 0, 1]) hold on

```
semilogx(Freq_f,Mag_sG_f,'-o','color',[0.9290, 0.6940, 
0.1250],'markerfacecolor',[0.9290, 0.6940, 0.1250])
ylabel('Magnitud de sG(s) [pu]')
xlabel('Frecuncia [Hz]')
yyaxis right
semilogx(wgout(wgout>1e-3),ph2(wgout>1e-3),'-*','color',[1, 0, 0])
ylabel('Fase de Zq(s) [grados]')
hold on
semilogx(Freq f,Ang sG f,'-o','color',[0.75, 0,
0.75],'markerfacecolor',[0.75, 0, 0.75])
legend('Magnitud Teorica','Magnitud Experimental','Fase Teorica','Fase 
Experimental')
\delta Ld(s)
[mld,phld,wldout]=bode(ft Ld);
mldpu = mld. /Lbase;for p=1:length(wldout);m3(p)=mldpu(1,1,p);ph3(p)=phld(1,1,p);end
figure(3)
title('Lq(s)')
yyaxis left
semilogx(wldout(wldout>1e-3),m3(wldout>1e-3),'-*','color',[0, 0, 1])
hold on
Mag Ldpu=Mag Ld./Lbase;
semilogx(Freq f,Mag Ldpu,'-o','color',[0.9290, 0.6940,
0.1250],'markerfacecolor',[0.9290, 0.6940, 0.1250])
ylabel('Magnitud de Lq(s) [pu]')
xlabel('Frecuncia [Hz]')
yyaxis right
semilogx(wldout(wldout>1e-3),ph3(wldout>1e-3),'-*','color',[1, 0, 0])
ylabel('Angulo de Fase de Lq(s) [grados]')
ylabel('Fase de Lq(s) [grados]')
hold on
semilogx(Freq f,Ang Ld,'-o','color',[0.75, 0, 0.75],'markerfacecolor',[0.75,
0, 0.75])
legend('Magnitud Teorica','Magnitud Experimental','Fase Teorica','Fase 
Experimental')
```
# **ANEXO C**

# *Script para obtención de la curva de capabilidad de la máquina síncrona.*

```
%% Codigo curva de capacidad de maquina sincrona. TESIS
% clc
% close all
% clear all
%% Constantes
d2r= pi/180;
eps= 1e-6;
iterMax=10000;
alphaMaxLimiteRotor=pi/2;
alphaMaxLimiteMagResidual= pi/3;
dAlpha = 0.02;dy= 0.05;numDec= 2;
discVaues=100;
%% Valores del generador ( valor del generador a modificar)
xd=Xd;
xq=Xq;
vt=1;
%% Reactancia eje directo
xd= xd; %variable
xdMin= 0.6;
xdMax= 1.5;
%% Reactancia eje de cuadratura
xq= xq; %variable
xqMin= 0.4;
xqMax= 1.5;
%% Voltaje terminal
vt= vt;
vtMin= 0.9;
vtMax= 1.1;%% Limite maximo de Turbina
turbinaMax= 0.7895;
turbinaMaxMin= 0.5;
turbinaMaxMax= 1.1;
%% Limite minimo de Turbina
turbinaMin= 0.1;
turbinaMinMin= 0.0;
turbinaMinMax= 0.5;
%% límite de calentamiento del inducido
armadura= 1.0;
IaaMin= 0.5;
```

```
IaaMax= 1.5;
%% Limite de magnetismo residual
magResidual= 0.1;
magResidualMin= 0.00;
magResidualMax= 0.05;
%% Límite de estabilidad - margen de seguridad
margenSeguridad=10.0;
margenSeguridadMin= 0.0;
margenSeguridadMax= 50.0;
%% Límite de calentamiento del rotor
rotor=1.04;
limiteRotorMin= turbinaMaxMax;
limiteRotorMax=3.0;
%% Datos del gen
distanciaOA = ((vt*vt)/xd);
distanciaOH = ((vt*vt)/xq);distanciaOC = (distanciaOA + distanciaOH)/2.0;
radioApoyo = (distanciaOH - distanciaOA)/2.0; \frac{1}{6}/ \frac{1}{6}Raio da circunferencia da
apoio 
pontoO =[-distanciaOA,0]; 
pontoH =[-distanceA];
pontoC = [-distanciaOC,0];
%% curvas
%% curva de apoyo
hold on
grid
axis equal
angini_apo=0; \frac{1}{2} angle of the arc in degrees
angfin apo=180; The angle of the arc in degrees
rangini apo=deg2rad(angini apo); %initial angle of the arc in radians
rangfin apo=deg2rad(angfin apo); 8final angle of the arc in radians
centre apo=[-distanceaOC;0]; \frac{1}{2} & centre of the arc
radio apo=radioApoyo; \frac{1}{2} arc arc
teta apo = linspace(rangini apo, rangfin apo);
xco apo = centre apo(1)+radio apo*cos(teta apo); \frac{8x}{x} coordinates
yco apo = centre apo(2)+radio apo*sin(teta apo); \frac{8}{3} y coordinates
%% Limite turbina
% limite turbina min
x_tmin=[-armadura, +armadura];
y tmin=[turbinaMin, turbinaMin];
% limite turbina max
x_tmax=[-armadura, +armadura];
y tmax=[turbinaMax, turbinaMax];
%% Limite armadura
angini arm=0; \frac{1}{2} angle of the arc in degrees
angfin_arm=180; %final angle of the arc in degrees
```

```
rangini arm=deg2rad(angini arm); %initial angle of the arc in radians
rangfin arm=deg2rad(angfin arm); 8final angle of the arc in radians
centre arm=[0;0]; \frac{1}{2} & \frac{1}{2} & \frac{1}{2} & \frac{1}{2} & \frac{1}{2} & \frac{1}{2} & \frac{1}{2} & \frac{1}{2} & \frac{1}{2} & \frac{1}{2} & \frac{1}{2} & \frac{1}{2} & \frac{1}{2} & \frac{1}{2} & \frac{1}{2} & \frac{1}{2} & \frac{1}{2} & 
radio arm=armadura; Sandius of the arc
teta arm = linspace(rangini arm, rangfin arm);
xco arm = centre arm(1)+radio arm*cos(teta arm); %x coordinates
yco arm = centre arm(2)+radio arm*sin(teta arm); \frac{1}{8} y coordinates
%% limite rotor 
alpha = 0;i=0:
r vector=zeros(79,1);x\overline{i} vector=zeros(79,1);
yi vector=zeros(79,1);
while (alpha<alphaMaxLimiteRotor)
alpha = alpha + dAlpha;
i=i+1;r = 2*radioApoyo*cos(alpha) + (vt/xd)*rotor;
xi = pontoH(1) + r*cos(alpha);
yi = pontoH(2) + r*sin(alpha);
r vector(i,1)=r;xi vector(i,1)=xi;
yi<sup>-</sup>vector(i,1)=yi;
end
%% Limite Marq Residual
alpha = 0;
r=0;i=0;r vector mag=zeros(53,1);x\bar{i} vector mag=zeros(53,1);
yi vector mag=zeros(53,1);
while (alpha<alphaMaxLimiteMagResidual)
alpha = alpha + dAlpha;
i=i+1;r = 2*radioApoyo*cos(alpha) + magResidual;
xi = pontoH(1) + r*cos(alpha);
yi = pontoH(2) + r*sin(alpha);
r vector mag(i,1)=r;
xi_vector_mag(i,1)=xi;
yi vector mag(i,1)=yi;
end
%% Limite teorico
yc=radioApoyo;
if radioApoyo>armadura
     delta_yc=(radioApoyo-2*armadura)/20;
else
     delta_yc=(2*armadura-radioApoyo)/20;
end
xc=pontoC(1);
i1=0;i2=0;
x vector=zeros(66,1);y_vector=zeros(66,1);
while (yc<(armadura+3*radioApoyo))
```

```
xh =pontoH(1); x=xc;
     y=yc-radioApoyo;
    i1=i1+1;f1=(x-xc)*(x-xc)+(y-yc)*(y-yc)-radioApoyo*radioApoyo;f2= y*(xctradioApoyo-xh)-yc*(x-xh);while (max(abs(f1),abs(f2))>eps & i1\times iterMax)i2=12+1; %matriz jacobiana
        j11=2*(x-xc);j12=2*(y-yc);j21=-yc; j22=xc+radioApoyo-xh;
         %Resolviendo sistema
         determinante=j11*j22-j12*j21;
        dx = - ((f1 * j22 - f2 * j12) /determinante);
        dy = (f1*j21-f2*j11)/determinante;x=x+dx;y=y+dy;x vector(i2,1)=x;y<sub>Y</sub>vector(i2,1)=y;f1=(x-xc)*(x-xc)+(y-yc)*(y-yc)-radioApoyo*radioApoyo;f2=y*(xctradioApoyo-xh)-yc*(x-xh); end
     yc=yc+delta_yc;
end
%% Limite practico
xh =pontoH(1);i3=0;xn vector=zeros(66,1);
yn vector=zeros(66,1);
for i3=0:1: (length(x vector)-1)
     i3=i3+1;
     x=x_vector(i3);
     y=y_vector(i3);
     xn=x+2;
     yn=y - 0.01*margenSeguridad;
    sqrt{1 = sqrt((x-xh)*(x-xh)+y*y)};
    d = sqrt1 - ( (2.0*radioApoyo*(x-xh)) / sqrt1);
    sqrt{2} = sqrt((xn-xh)*(xn-xh)+yn*yn);f = d*sqrt{2+2.0*radioApoyo* (xn-xh) - (xn-xh)* (xn-xh) - yn*yn;}if d>0 %solucion por newton
         inter=0;
        while abs(f)>eps
            sqrt{3} = sqrt(yn*yn+(xn-xh)*(xn-xh));df = 2.0*radioApoyo - 2.0*xn + 2.0*xh + 1.0*(d*(x-xh)/sqrt3);
            sqrt{2} = sqrt((xn-xh)*(xn-xh)+yn*yn);f = d*sqrt2 + 2.0*radioApoyo*(xn-xh) - (xn-xh)*(xn-xh) - yn*yn;xn = xn - f/df;
```

```
 inter=inter+1;
            if yn>-0.2
           xn vector(i3,1)=xn;
           yn vector(i3,1)=yn;
            end
        end
    end
end 
%% Ploteo de curvas 
figure;
plot(xco_apo,yco_apo,'g')
axis('equal') %plot curva de aopo
grid on
grid minor
xlabel('Pu de var');
ylabel('Pu de W');
title('Curva de Capabilidad de la maquina sincrona');
hold on %Sostener en la misma grafica 
plot(x_tmin,y_tmin,'r') %limite min turbina
plot(x tmax, y tmax, 'b') %limite max turbina
plot(xco_arm,yco_arm,'k') %plot de limite de armadura
plot(xi vector, yi vector, 'k') %plot limite rotor
plot(xi vector mag, yi vector mag, 'g') %plot limite mag residual
plot(x_vector,y_vector,'k')
plot(xn vector(10:end,:),yn vector(10:end,:),'r')
% plot(Qout(50000),Pout(50000),'o','markersize',8)
plot([Qout(10000),Qout(25000),Qout(50000),Qout(75000),Qout(100000)],[Pout(100
00), Pout (25000), Pout (50000), Pout (75000), Pout (100000)],...
     'o','markersize',8)
plot([Qout(10000),Qout(25000),Qout(50000),Qout(75000),Qout(100000)],[Pout(100
00),Pout(25000),Pout(50000),Pout(75000),Pout(100000)],'Linewidth',4)
% plot([0.5879, 1.341],[0.8309, 0.9693],'r')
```
## **ANEXO D**

### *Script para obtención de los datos de baja frecuencia eje directo.*

%% LLAMAMOS Y CORREMOS LOS ARCHIVOS DE SIMULINK DE BAJA Y ALTA FRECUENCIA sim('SSFR\_ejeD\_BF') %% VALORES INICIALES Y BASES Zbase=(220^2/1200); Lbase=(220^2/1200)/(2\*pi\*60); Ts bf=5e-2; %Paso de tiempo fijo para adquisicion de datos f\_bf=fminBF(1,1); %Frecuecia inicial de la SSFR paso bf=pasominBF(1,1); %Paso inicial de la frecuencia k\_bf=5; %Numero de ciclos tomados por bloque a las distintas frecuencia de la senal nC\_bf=1; %Punto inicial del bloque de 5 ciclos a la frecuencia actual %% VECTORES FINALES vector Zdbf = zeros(numPasosBF(length(numPasosBF),1),1); %Vector impedancia eje directo Mag Zdbf = zeros(numPasosBF(length(numPasosBF),1),1); %Vector magnitudes de impedancia eje directo Ang Zdbf = zeros(numPasosBF(length(numPasosBF),1),1); %Vector angulos de fases de impedancia eje directo Mag sGbf = zeros(numPasosBF(length(numPasosBF),1),1); %Vector magnitudes de F.Transferencia sG Ang sGbf = zeros(numPasosBF(length(numPasosBF),1),1); %Vector angulos de fases de F.Transferencia sG Freqbf = zeros(numPasosBF(length(numPasosBF),1),1);  $%$ Vector de frecuencias EntradaZdbf = zeros(numPasosBF(length(numPasosBF),1),1); %Datos de entrada para estimar la funcion de transferencia Zd SalidaZdbf = zeros(numPasosBF(length(numPasosBF),1),1); %Datos de salida para estimar la funcion de transferencia Zd EntradasGbf = zeros(numPasosBF(length(numPasosBF),1),1); %Datos de entrada para estimar la funcion de transferencia sG SalidasGbf = zeros(numPasosBF(length(numPasosBF),1),1); %Datos de salida para estimar la funcion de transferencia sG %% SEPARO VECTORES VOLTAJE Y CORRIENTE EN BLOQUES DE 10 CICLOS DE LA FRECUENCIA ACTUAL DE CADA ITERACION for i = 1:1:numPasosBF(length(numPasosBF),1) %Iteracion de todas las frecuencias

T bf=1/f bf; %Tiempo de duracion de cada ciclo a la frecuencia actual

nT bf=k bf\*round(T bf/Ts bf); %Numero de puntos a los 10 ciclos de la frecuencia actual

vciclosbf=Vd bf(nC bf:(nC bf+nT bf-1),2); %Bloques de voltaje de 10 ciclos a la frecuencia actual

 iciclosbf=Id\_bf(nC\_bf:nC\_bf+nT\_bf-1,2); %Bloques de corriente de 10 ciclos a la frecuencia actual

 ifdciclosbf=Ifd\_bf(nC\_bf:nC\_bf+nT\_bf-1,2); %Bloques de corriente de campo de 10 ciclos a la frecuencia actual

Freqbf(i, 1)=f bf; %Vector de frecuencias quardadas en cada iteracion

 nC\_bf=nC\_bf+nT\_bf; %Actualizacion del punto inicial del bloque de 10 ciclos a la frecuencia actual

 %% ALGORITMO FFT PARA LOS BLOQUES DE DATOS DE 5 CICLOS A LA FRECUENCIA ACTUAL DE CADA ITERACION

Vfbf = fft(vciclosbf); %FFT de la senal de voltaje

Vfbf = Vfbf(1:floor(length(Vfbf)/2)); %Valor medio de la FFT de la senal de voltaje

Ifbf = fft(iciclosbf); %FFT de la senal de corriente

```
 Ifbf = Ifbf(1:floor(length(Ifbf)/2)); %Valor medio de la FFT de la senal de 
corriente
```
Iffbf = fft(ifdciclosbf); %FFT de la senal de corriente de campo

 Iffbf = Iffbf(1:floor(length(Iffbf)/2)); %Valor medio de la FFT de la senal de corriente de campo

cn vbf = (Vfbf(1+k bf:5:length(Vfbf)))/sqrt(2)\*2/(nT bf); %Magnitud de la senal de voltaje

cn ibf = (Ifbf(1+k bf:5:length(Ifbf)))/sqrt(2)\*2/(nT bf); %Magnitud de la senal de corriente

cn ifbf = (Iffbf(1+k\_bf:5:length(Iffbf)))/sqrt(2)\*2/(nT\_bf); %Magnitud de la senal de corriente de campo

```
 %% CALCULO DE Zd y sG
```
Zdbf =  $-(cn \text{ vbf}(1)/cn \text{ ibf}(1));$  %Impedancia de eje directo (SI ES PRUEBA SOBRE MAQUINA REAL  $Zd=(1/2)*(cn v(1)/cn i(1)))$ 

vector  $Zdbf(i,1) = Zdbf;$ 

Mag  $Zdbf(i,1) = abs(Zdbf);$ 

Ang  $Zdbf(i,1) = angle(Zdbf)*180/pi;$ 

EntradaZdbf(i,1) = -cn vbf(1); %Guardo los datos de entrada para estimar la funcion de trasnferencia

SalidaZdbf(i,1) = cn ibf(1); %Guardo los datos de salida para estimar la funcion de trasnferencia

 $sGbf = (cn ifbf(1)/cn ifbf(1));$  %vector Funcion de Transferencia de armadura a campo en reposo

```
Mag sGbf(i,1) = abs(sGbf);
```
Ang  $sGbf(i,1) = angle(sGbf)*180/pi;$ 

EntradasGbf(i,1) = cn ifbf(1); %Guardo los datos de entrada para estimar la funcion de trasnferencia

 SalidasGbf(i,1) = cn\_ibf(1); %Guardo los datos de salida para estimar la funcion de trasnferencia

```
 f_bf=f_bf+paso_bf; %Incremento la frecuencia para cada nueva iteracion
if f bf >= fmaxBF %Limite maximo del valor de frecuencia
```
f\_bf=fmaxBF;

```
 end
```

```
if i == 9 || i == 18 %Iteraciones donde ocurre el cambio de decada
   paso bf=10*paso bf; %Incremento del paso cada cambio de decada
    if paso_bf >= pasomaxBF %Limite maximo del valor del paso de frecuencia
       paso bf=pasomaxBF;
```
end

end

end

```
%%GUARDAMOS LAS VARIABLES GENERADAS
```

```
save('datobf.mat','EntradaZdbf','EntradasGbf','Freqbf','SalidaZdbf','SalidasG
bf','Ts_bf','Mag_Zdbf','Ang_Zdbf','Mag_sGbf','Ang_sGbf')
```
## **ANEXO E**

*Script para obtención de los datos de alta frecuencia eje directo.*

%% LLAMAMOS Y CORREMOS EL PROGRAMA ZejeD sG BF sim('SSFR\_ejeD\_AF') %% VALORES INICIALES Y BASES  $Zbase=(220^2/1200);$ Lbase=(220^2/1200)/(2\*pi\*60); Ts=50e-6; %Paso de tiempo fijo para adquisicion de datos f=fmin(1,1); %Frecuecia inicial de la SSFR paso=pasomin(1,1); %Paso inicial de la frecuencia k=10; %Numero de ciclos tomados por bloque a las distintas frecuencia de la senal nC=1; %Punto inicial del bloque de 10 ciclos a la frecuencia actual %% VECTORES FINALES vector\_Zd = zeros(numPasos(length(numPasos),1),1); %Vector impedancia eje directo Mag\_Zd = zeros(numPasos(length(numPasos),1),1); %Vector magnitudes de impedancia eje directo Ang Zd = zeros(numPasos(length(numPasos),1),1); %Vector angulos de fases de impedancia eje directo Mag sG = zeros(numPasos(length(numPasos),1),1); %Vector magnitudes de F.Transferencia sG Ang sG = zeros(numPasos(length(numPasos),1),1); %Vector angulos de fases de F.Transferencia sG Freq = zeros(numPasos(length(numPasos),1),1); %Vector de frecuencias EntradaZd = zeros(numPasos(length(numPasos),1),1); %Datos de entrada para estimar la funcion de transferencia Zd SalidaZd = zeros(numPasos(length(numPasos),1),1); %Datos de entrada para estimar la funcion de transferencia Ld EntradasG = zeros(numPasos(length(numPasos),1),1); %Datos de entrada para estimar la funcion de transferencia sG SalidasG = zeros(numPasos(length(numPasos),1),1); %Datos de salida para estimar la funcion de transferencia sG %% SEPARO VECTORES VOLTAJE Y CORRIENTE EN BLOQUES DE 10 CICLOS DE LA FRECUENCIA ACTUAL DE CADA ITERACION for i = 1:1:numPasos(length(numPasos),1) %Iteracion de todas las frecuencias T=1/f; %Tiempo de duracion de cada ciclo a la frecuencia actual nT=k\*round(T/Ts); %Numero de puntos a los 10 ciclos de la frecuencia actual
vciclos=Vd\_af(nC:nC+nT-1,2); %Bloques de voltaje de 10 ciclos a la frecuencia actual

iciclos=Id af(nC:nC+nT-1,2); %Bloques de corriente de 10 ciclos a la frecuencia actual

ifdciclos=Ifd af(nC:nC+nT-1,2); %Bloques de corriente de campo de 10 ciclos a la frecuencia actual

Freq(i, 1)=f; %Vector de frecuencias quardadas en cada iteracion

 nC=nC+nT; %Actualizacion del punto inicial del bloque de 10 ciclos a la frecuencia actual

 %% ALGORITMO FFT PARA LOS BLOQUES DE DATOS DE 10 CICLOS A LA FRECUENCIA ACTUAL DE CADA ITERACION

Vf = fft(vciclos); %FFT de la senal de voltaje

Vf = Vf(1:floor(length(Vf)/2)); %Valor medio de la FFT de la senal de voltaje

If = fft(iciclos); %FFT de la senal de corriente

 If = If(1:floor(length(If)/2)); %Valor medio de la FFT de la senal de corriente

Iff = fft(ifdciclos); %FFT de la senal de corriente de campo

 Iff = Iff(1:floor(length(Iff)/2)); %Valor medio de la FFT de la senal de corriente de campo

cn v =  $(Vf(1+k:10:lenqth(Vf)))/sqrt(2)*2/(nT)$ ; %Magnitud de la senal de voltaje

cn i =  $(If(1+k:10:length(If)))/sqrt(2)*2/(nT); %Magnitude de la senal de$ corriente

cn if = (Iff(1+k:10:length(Iff)))/sqrt(2)\*2/(nT); %Magnitud de la senal de corriente de campo

%% CALCULO DE Zd y sG

Zd =  $-(cn v(1)/cn i(1))$ ; %Impedancia de eje directo (SI ES PRUEBA SOBRE MAQUINA REAL  $Zd = (1/2) * (cn v(1)/cn i(1)))$ 

vector\_Zd(i,1) = Zd; %vector Impedancia de eje directo

Mag  $Zd(i,1) = abs(Zd)$ ;

Ang  $Zd(i,1) = angle(Zd)*180/pi;$ 

EntradaZd(i,1) = -cn v(1); %Guardo los datos de entrada para estimar la funcion de trasnferencia

SalidaZd(i, 1) = cn i(1); %Guardo los datos de salida para estimar la funcion de trasnferencia

 $sG = (cn if(1)/cn i(1))$ ; %vector Funcion de Transferencia de armadura a campo en reposo

Mag  $sG(i,1)$  = abs(sG);

```
Ang sG(i,1) = angle(sG)*180/pi;
```

```
EntradasG(i,1) = cn if(1); %Guardo los datos de entrada para estimar la
funcion de trasnferencia
```

```
SalidasG(i, 1) = cn i(1); %Guardo los datos de salida para estimar la funcion
de trasnferencia
```
f=f+paso; %Incremento la frecuencia para cada nueva iteracion

if f >= fmax %Limite maximo del valor de frecuencia

 $f=fmax$ ;

end

```
if i == 7 || i == 16 || i == 25 %Iteraciones donde ocurre el cambio de
decada
```
 paso=10\*paso; %Incremento del paso cada cambio de decada if paso >= pasomax %Limite maximo del valor del paso de frecuencia paso=pasomax;

end

end

end

```
save('datoaf.mat','EntradaZd','EntradasG','Freq','SalidaZd','SalidasG','Ts','
Mag Zd','Ang Zd','Mag sG','Ang sG')
```
## **ANEXO F**

## *Script para obtención de los datos de baja frecuencia eje cuadratura.*

*%% LLAMAMOS Y CORREMOS LOS ARCHIVOS DE SIMULINK DE BAJA Y ALTA FRECUENCIA sim('SSFR\_ejeQ\_BF') %% VALORES INICIALES Y BASES Zbase=(220^2/1200); Lbase=(220^2/1200)/(2\*pi\*60); Ts\_bf=5e-2; %Paso de tiempo fijo para adquisicion de datos f\_bf=fminBF(1,1); %Frecuecia inicial de la SSFR paso\_bf=pasominBF(1,1); %Paso inicial de la frecuencia k\_bf=5; %Numero de ciclos tomados por bloque a las distintas frecuencia de la senal nC\_bf=1; %Punto inicial del bloque de 5 ciclos a la frecuencia actual %% VECTORES FINALES vector\_Zqbf = zeros(numPasosBF(length(numPasosBF),1),1); %Vector impedancia eje directo Mag\_Zqbf = zeros(numPasosBF(length(numPasosBF),1),1); %Vector magnitudes de impedancia eje directo Ang\_Zqbf = zeros(numPasosBF(length(numPasosBF),1),1); %Vector angulos de fases de impedancia eje directo Freqbf = zeros(numPasosBF(length(numPasosBF),1),1); %Vector de frecuencias EntradaZqbf = zeros(numPasosBF(length(numPasosBF),1),1); %Datos de entrada para estimar la funcion de transferencia Zd SalidaZqbf = zeros(numPasosBF(length(numPasosBF),1),1); %Datos de salida para estimar la funcion de transferencia Zd %% SEPARO VECTORES VOLTAJE Y CORRIENTE EN BLOQUES DE 10 CICLOS DE LA FRECUENCIA ACTUAL DE CADA ITERACION for i = 1:1:numPasosBF(length(numPasosBF),1) %Iteracion de todas las frecuencias T\_bf=1/f\_bf; %Tiempo de duracion de cada ciclo a la frecuencia actual nT\_bf=k\_bf\*round(T\_bf/Ts\_bf); %Numero de puntos a los 10 ciclos de la frecuencia actual*

 *vciclosbf=Vq\_bf(nC\_bf:(nC\_bf+nT\_bf-1),2); %Bloques de voltaje de 10 ciclos a la frecuencia actual*

 *iciclosbf=Iq\_bf(nC\_bf:nC\_bf+nT\_bf-1,2); %Bloques de corriente de 10 ciclos a la frecuencia actual*

*% ifdciclosbf=Ifd\_bf(nC\_bf:nC\_bf+nT\_bf-1,2); %Bloques de corriente de campo de 10 ciclos a la frecuencia actual*

 *Freqbf(i,1)=f\_bf; %Vector de frecuencias guardadas en cada iteracion nC\_bf=nC\_bf+nT\_bf; %Actualizacion del punto inicial del bloque de 10 ciclos a la frecuencia actual*

 *%% ALGORITMO FFT PARA LOS BLOQUES DE DATOS DE 5 CICLOS A LA FRECUENCIA ACTUAL DE CADA ITERACION*

 *Vfbf = fft(vciclosbf); %FFT de la senal de voltaje*

 *Vfbf = Vfbf(1:floor(length(Vfbf)/2)); %Valor medio de la FFT de la senal de voltaje*

 *Ifbf = fft(iciclosbf); %FFT de la senal de corriente*

 *Ifbf = Ifbf(1:floor(length(Ifbf)/2)); %Valor medio de la FFT de la senal de corriente*

```
% Iffbf = fft(ifdciclosbf); %FFT de la senal de corriente de campo
      % Iffbf = Iffbf(1:floor(length(Iffbf)/2)); %Valor medio de la FFT de la 
senal de corriente de campo
```
 *cn\_vbf = (Vfbf(1+k\_bf:5:length(Vfbf)))/sqrt(2)\*2/(nT\_bf); %Magnitud de la senal de voltaje*

 *cn\_ibf = (Ifbf(1+k\_bf:5:length(Ifbf)))/sqrt(2)\*2/(nT\_bf); %Magnitud de la senal de corriente*

*% cn\_ifbf = (Iffbf(1+k\_bf:5:length(Iffbf)))/sqrt(2)\*2/(nT\_bf); %Magnitud de la senal de corriente de campo*

 *%% CALCULO DE Zq*

 *Zqbf = -(cn\_vbf(1)/cn\_ibf(1)); %Impedancia de eje directo (SI ES PRUEBA SOBRE MAQUINA REAL Zd=(1/2)\*(cn\_v(1)/cn\_i(1)))*

 $vector\ Zqbf(i,1) = Zqbf;$ 

 *Mag\_Zqbf(i,1) = abs(Zqbf);*

 *Ang\_Zqbf(i,1) = angle(Zqbf)\*180/pi;*

 *EntradaZqbf(i,1) = -cn\_vbf(1); %Guardo los datos de entrada para estimar la funcion de trasnferencia*

 *SalidaZqbf(i,1) = cn\_ibf(1); %Guardo los datos de salida para estimar la funcion de trasnferencia*

```
 f_bf=f_bf+paso_bf; %Incremento la frecuencia para cada nueva iteracion
 if f_bf >= fmaxBF %Limite maximo del valor de frecuencia
```
 *f\_bf=fmaxBF;*

 *end*

```
 if i == 9 || i == 18 %Iteraciones donde ocurre el cambio de decada
    paso_bf=10*paso_bf; %Incremento del paso cada cambio de decada
```
 *if paso\_bf >= pasomaxBF %Limite maximo del valor del paso de frecuencia*

 *paso\_bf=pasomaxBF;*

 *end*

 *end*

*end*

*%%GUARDAMOS LAS VARIABLES GENERADAS*

*save('datoqbf.mat','EntradaZqbf','Freqbf','SalidaZqbf','Ts\_bf','Mag\_Zqbf','An g\_Zqbf')*

## **ANEXO G**

*Script para obtención de los datos de alta frecuencia eje cuadratura.* %% LLAMAMOS Y CORREMOS EL PROGRAMA ZejeD sG BF sim('SSFR\_ejeQ\_AF')

%% VALORES INICIALES Y BASES  $Zbase=(220^2/1200);$ Lbase=(220^2/1200)/(2\*pi\*60); Ts=50e-6; %Paso de tiempo fijo para adquisicion de datos f=fmin(1,1); %Frecuecia inicial de la SSFR paso=pasomin(1,1); %Paso inicial de la frecuencia k=10; %Numero de ciclos tomados por bloque a las distintas frecuencia de la senal nC=1; %Punto inicial del bloque de 10 ciclos a la frecuencia actual %% VECTORES FINALES vector Zq = zeros(numPasos(length(numPasos),1),1); %Vector impedancia eje directo Mag Zq = zeros(numPasos(length(numPasos),1),1); %Vector magnitudes de impedancia eje directo Ang\_Zq = zeros(numPasos(length(numPasos),1),1); %Vector angulos de fases de impedancia eje directo Freq = zeros(numPasos(length(numPasos),1),1); %Vector de frecuencias EntradaZq = zeros(numPasos(length(numPasos),1),1); %Datos de entrada para estimar la funcion de transferencia Zd SalidaZq = zeros(numPasos(length(numPasos),1),1); %Datos de entrada para estimar la funcion de transferencia Ld %% SEPARO VECTORES VOLTAJE Y CORRIENTE EN BLOQUES DE 10 CICLOS DE LA FRECUENCIA ACTUAL DE CADA ITERACION for i = 1:1:numPasos(length(numPasos),1) %Iteracion de todas las frecuencias T=1/f; %Tiempo de duracion de cada ciclo a la frecuencia actual nT=k\*round(T/Ts); %Numero de puntos a los 10 ciclos de la frecuencia actual vciclos=Vq\_af(nC:nC+nT-1,2); %Bloques de voltaje de 10 ciclos a la

frecuencia actual

 iciclos=Iq\_af(nC:nC+nT-1,2); %Bloques de corriente de 10 ciclos a la frecuencia actual

% ifdciclos=Ifd\_af(nC:nC+nT-1,2); %Bloques de corriente de campo de 10 ciclos a la frecuencia actual

Freq(i, 1)=f; %Vector de frecuencias guardadas en cada iteracion

 nC=nC+nT; %Actualizacion del punto inicial del bloque de 10 ciclos a la frecuencia actual %% ALGORITMO FFT PARA LOS BLOQUES DE DATOS DE 10 CICLOS A LA FRECUENCIA ACTUAL DE CADA ITERACION Vf = fft(vciclos); %FFT de la senal de voltaje Vf = Vf(1:floor(length(Vf)/2)); %Valor medio de la FFT de la senal de voltaje If = fft(iciclos); %FFT de la senal de corriente If = If(1:floor(length(If)/2)); %Valor medio de la FFT de la senal de corriente Iff = fft(ifdciclos); %FFT de la senal de corriente de campo % Iff = Iff(1:floor(length(Iff)/2)); %Valor medio de la FFT de la senal de corriente de campo cn v =  $(Vf(1+k:10:length(Vf)))/sqrt(2)*2/(nT)$ ; %Magnitud de la senal de voltaje cn i =  $(If(1+k:10:length(If)))/sqrt(2)*2/(nT)$ ; %Magnitud de la senal de corriente cn if = (Iff(1+k:10:length(Iff)))/sqrt(2)\*2/(nT); %Magnitud de la senal de corriente de campo %% CALCULO DE Zq  $Zq = -(cn_v(1)/cn_i(1));$  %Impedancia de eje directo (SI ES PRUEBA SOBRE MAQUINA REAL  $Zd = (1/2) * (cn v(1)/cn i(1)))$ vector  $Zq(i,1) = Zq$ ; %vector Impedancia de eje directo Mag  $Zq(i,1)$  = abs(Zq); Ang  $Zq(i,1)$  = angle(Zq)\*180/pi; EntradaZq(i,1) = -cn\_v(1); %Guardo los datos de entrada para estimar la funcion de trasnferencia SalidaZq(i, 1) = cn i(1); %Guardo los datos de salida para estimar la funcion de trasnferencia f=f+paso; %Incremento la frecuencia para cada nueva iteracion if f >= fmax %Limite maximo del valor de frecuencia  $f=fmax;$  end if i ==  $7$  || i ==  $16$  || i ==  $25$  %Iteraciones donde ocurre el cambio de decada paso=10\*paso; %Incremento del paso cada cambio de decada if paso >= pasomax %Limite maximo del valor del paso de frecuencia

```
 paso=pasomax;
```
end

end

end

save('datoqaf.mat','EntradaZq','Freq','SalidaZq','Ts','Mag\_Zq','Ang\_Zq')